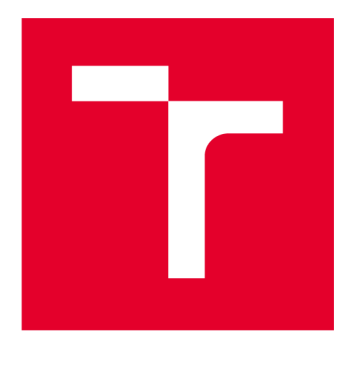

# **VYSOKÉ UČENI TECHNICKE V BRNE**

**BRNO UNIVERSITY OF TECHNOLOGY** 

## FAKULTA ELEKTROTECHNIKY A KOMUNIKAČNÍCH TECHNOLOGIÍ

**FACULTY OF ELECTRICAL ENGINEERING AND COMMUNICATION** 

## ÚSTAV TELEKOMUNIKACÍ

**DEPARTMENT OF TELECOMMUNICATIONS** 

## **MĚŘENÍ SPOTŘEBY ELEKTRICKÉ ENERGIE S VYUŽITÍM PROUDOVÉHO TRANSFORMÁTORU A MIKROPOČÍTAČE ARDUINO**

**MEASURING OF ELECTRICITY CONSUMPTION UTILIZING CURRENT TRANSFORMER AND ARDUINO PLATFORM** 

## **BAKALÁŘSKÁ PRÁCE**

**BACHELOR'S THESIS** 

**AUTHOR** 

**AUTOR PRÁCE Rostislav Pokorný** 

**SUPERVISOR** 

**VEDOUCÍ PRÁCE Ing. Martin Štůsek** 

**BRNO 2017** 

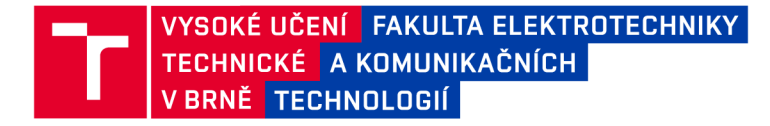

## Bakalářská práce

bakalářsky studijní obor Teleinformatika Ústav telekomunikací

*Student:* Rostislav Pokorný *Ročník:* 3

*ID:* 164931 *Akademický rok:* 2016/17

NÁZEV TÉMATU:

### **Měření spotřeby elektrické energie s využitím proudového transformátoru a mikropočítače Arduino**

#### POKYNY PRO VYPRACOVÁNÍ:

S vysokým počtem instalovaných elektrických zařízení vzniká potřeba zjišťování spotřeby/výroby elektrické energie těchto zařízení. Tato bakalářská práce se proto bude zabývat implementací neinvazivního měření spotřeby/výroby elektrické energie s využitím proudového transformátoru. Zpracování dat bude prováděno na mikropočítači Arduino, který bude umožňovat vizualizaci získaných hodnot na připojeném displeji. Systém bude dále osazen Wi-Fi modulem ESP8266 umožňující bezdrátovou komunikaci. Vytvořený systém bude komunikovat se serverovou aplikací umožňující vizualizaci a uložení získaných dat do vytvořené databáze. Důraz bude kladen zejména na vytvoření přehledného uživatelského rozhraní umožňující vizualizaci získaných dat v grafech.

#### DOPORUČENÁ LITERATURA:

[1] MARGOLIS, Michael. Arduino Cookbook. 2. Sebastopol: O'REILLY, 2012. ISBN 978-1-449-31387.

[2] SCHWARTZ , Marco. Arduino Home Automation Projects : Automate your Home using the powerful Arduino Platform (Community Experience Distilled). 1. Birmingham: Packt Publishing, 2014. ISBN 9781783986064.

*Termín zadání:* 1.2.2017 *Termín odevzdání:* 8.6.2017

*Vedoucí práce:* Ing. Martin Štůsek *Konzultant:* 

> doc. Ing. Jiří Mišurec, CSc . *předseda oborové rady*

UPOZORNĚNÍ:

Autor bakalářské práce nesmí při vytváření bakalářské práce porušit autorská práva třetích osob, zejména nesmí zasahovat nedovoleným způsobem do cizích autorských práv osobnostních a musí si být plně vědom následků porušení ustanovení § 11 a následujících autorského zákona č. 121/2000 Sb., včetně možných trestněprávních důsledků vyplývajících z ustanovení části druhé, hlavy VI. díl 4 Trestního zákoníku č.40/2009 Sb.

Fakulta elektrotechniky a komunikačních technologií, Vysoké učení technické v Brně / Technická 3058/10 / 616 00 / Brno

### **ABSTRAKT**

Cílem této bakalářské práce je realizace zařízení pro neinvazivní měření spotřeby a výroby elektrické energie s výstupem naměřených hodnot. Pro měření výkonu elektrického proudu je využito neinvazivní proudové sondy s děleným feritovým jádrem. 0 zpracování naměřených dat se stará jednodeskový mikropočítač Arduino, ke kterému je připojen displej z tekutých krystalů. Zařízení dále umožňuje bezdrátovou komunikaci se serverovou platformou umožňující vizualizaci naměřených dat v jednoduchém grafickém rozhraní založeném na platformě ThingSpeak. Vyvinutá platforma umožňuje měření spotřeby a výroby elektrické energie v maximálním rozsahu až 30 A bez nutnosti zásahu do měřeného elektrického obvodu.

## KLÍČOVÁ SLOVA

Arduino, proudová sonda, měření elektrické energie, displej z tekutých krystalů, embedded zařízení, ESP8266, ThingSpeak

## **ABSTRACT**

The aim of this bachelor thesis is implementation of non-invasive platform for measuring the consumption and production of electrical power. Developed device enables visualization of measured data on display. Electric current is measured by non-invasive current sensor equipped with split core made of ferrite. Measured data are processed on single board microcomputer called Arduino. The device enables wireless communication with a server platform that allows visualization of measured data in a simple graphical user interface based on the ThingSpeak platform. Created device can measure consumption or production of electrical power on appliance with maximum current up to 30 A without need of any changes in electric circuit.

### **KEYWORDS**

Arduino, current sensor, electrical energy measuring, liquid crystal display, embedded device, ESP8266, ThingSpeak

POKORNÝ, Rostislav *Měření spotřeby elektrické energie s využitím proudového transformátoru a mikropočítače Arduino:* bakalářská práce. Brno: Vysoké učení technické v Brně, Fakulta elektrotechniky a komunikačních technologií, Ústav telekomunikací, 2017. 53 s. Vedoucí práce byl Ing. Martin Štůsek,

## PROHLÁŠENI'

Prohlašuji, že svou bakalářskou práci na téma "Měření spotřeby elektrické energie s využitím proudového transformátoru a mikropočítače Arduino" jsem vypracoval(a) samostatně pod vedením vedoucího bakalářské práce a s použitím odborné literatury a dalších informačních zdrojů, které jsou všechny citovány v práci a uvedeny v seznamu literatury na konci práce.

Jako autor(ka) uvedené bakalářské práce dále prohlašuji, že v souvislosti s vytvořením této bakalářské práce jsem neporušil(a) autorská práva třetích osob, zejména jsem nezasáhl(a) nedovoleným způsobem do cizích autorských práv osobnostních a/nebo majetkových a jsem si plně vědom(a) následků porušení ustanovení §11 a následujících autorského zákona č. 121/2000 Sb., o právu autorském, o právech souvisejících s právem autorským a o změně některých zákonů (autorský zákon), ve znění pozdějších předpisů, včetně možných trestněprávních důsledků vyplývajících z ustanovení části druhé, hlavy VI. díl 4 Trestního zákoníku č. 40/2009 Sb.

Brno . . . . . . . . . . . . . . . .

podpis autora(-ky)

## PODĚKOVÁNI'

Rád bych poděkoval vedoucímu bakalářské práce panu Ing. Martinu Štůskovi za odborné vedení, konzultace, trpělivost a podnětné návrhy k práci.

Brno  $1.1.1.1.1.1.1.1.1.1.1.1$ 

podpis autora(-ky)

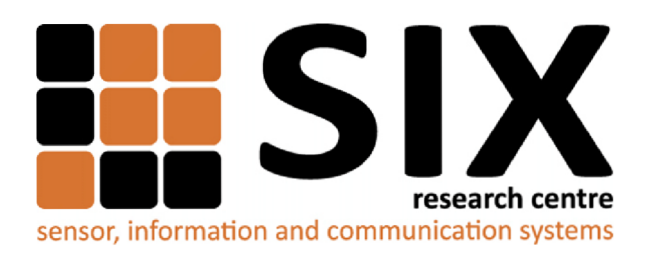

Faculty of Electrical Engineering and Communication Brno University of Technology Purkynova 118, CZ-61200 Brno Czech Republic <http://www.six.feec.vutbr.cz>

## PODĚKOVANÍ

Výzkum popsaný v této bakalářské práci byl realizován v laboratořích podpořených z projektu SIX; registrační číslo CZ.1.05/2.1.00/03.0072, operační program Výzkum a vývoj pro inovace.

Brno . . . . . . . . . . . . . . .

podpis autora(-ky)

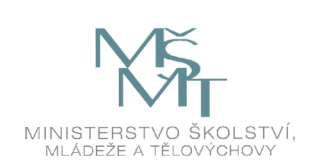

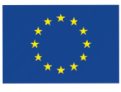

EVROPSKÁ UNIE EVROPSKÝ FOND PRO REGIONÁLNÍ ROZVOJ INVESTICE DO VAŠÍ BUDOUCNOSTI

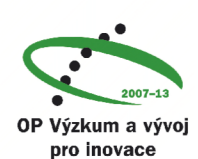

## **OBSAH**

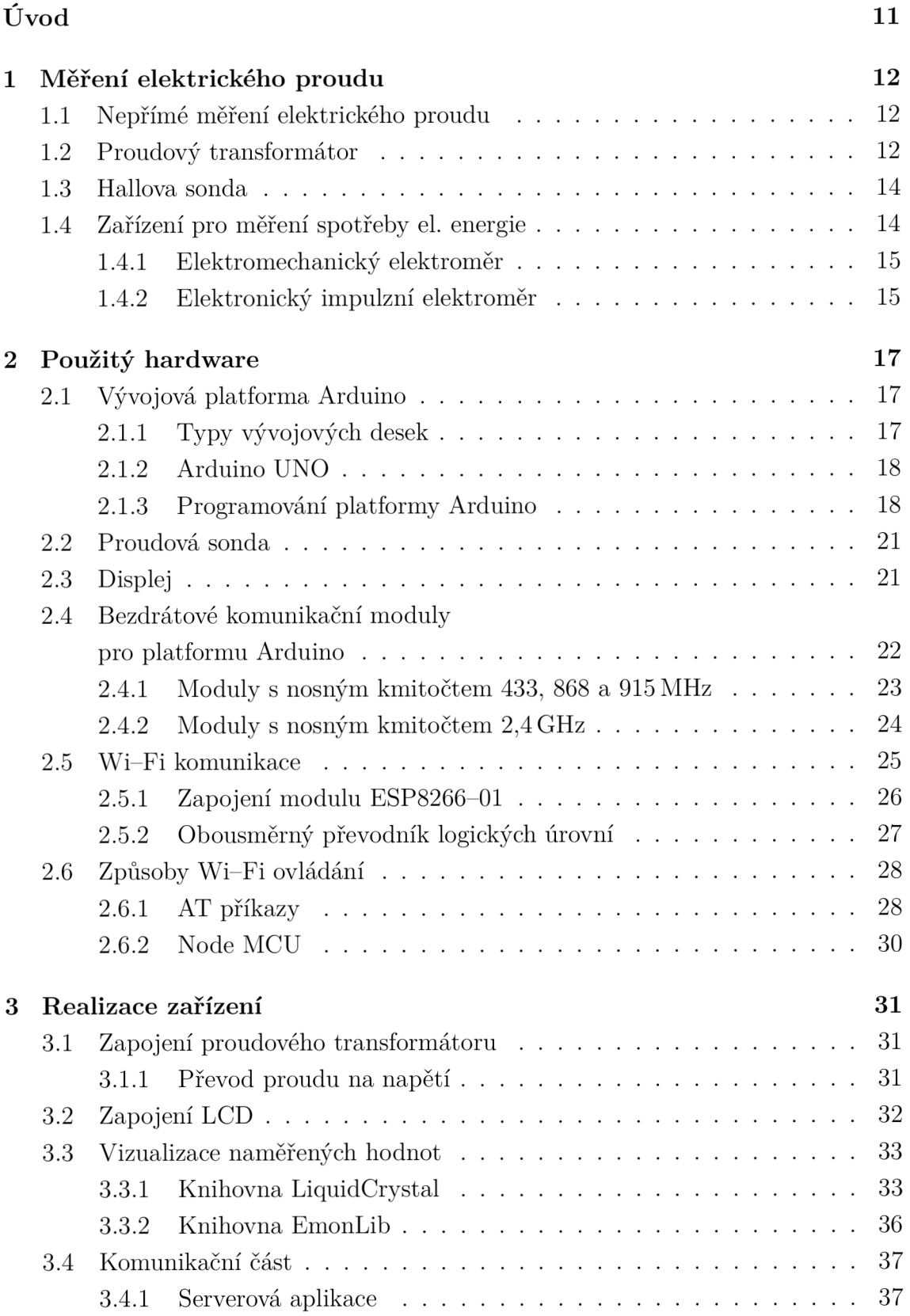

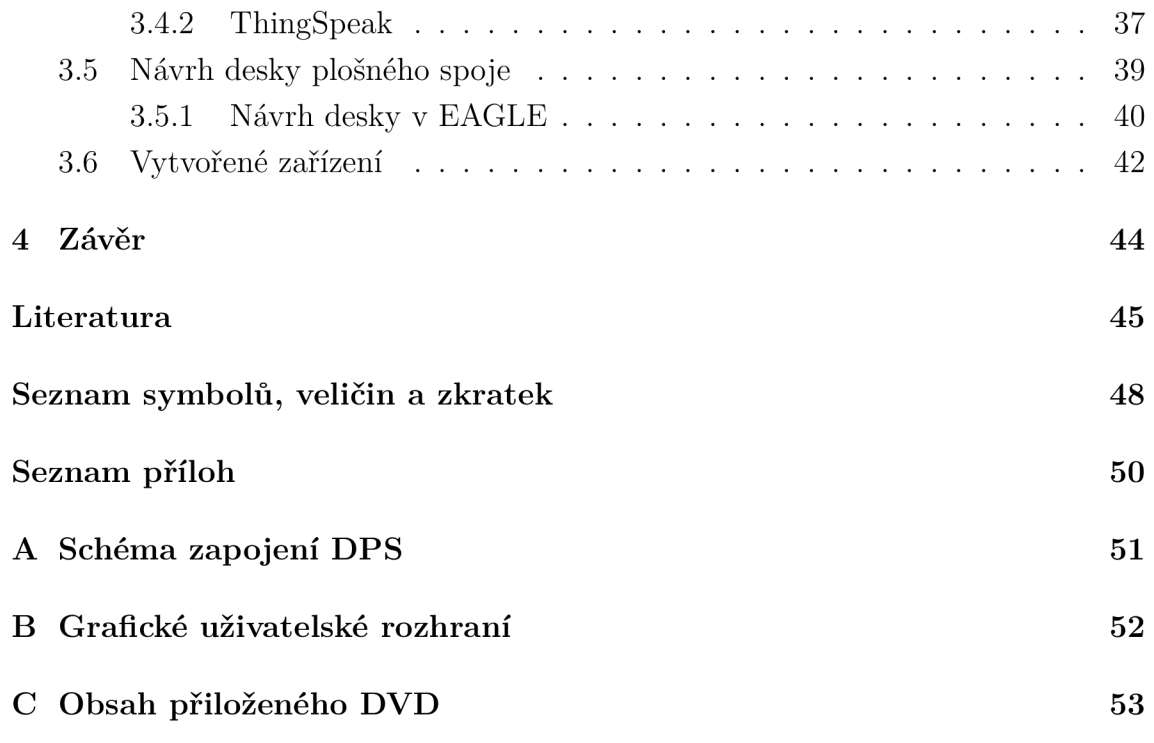

## SEZNAM OBRÁZKŮ

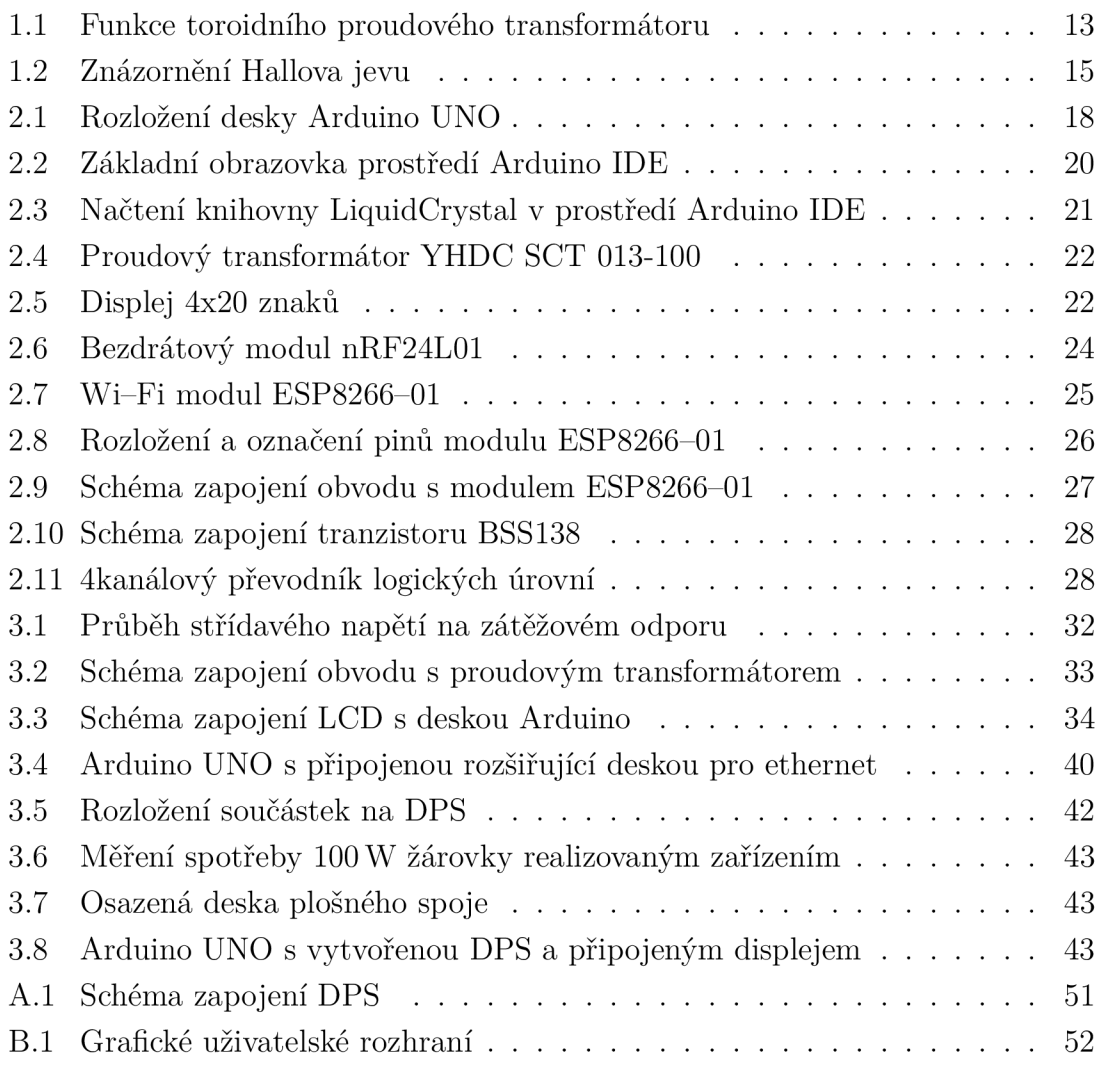

## SEZNAM TABULEK

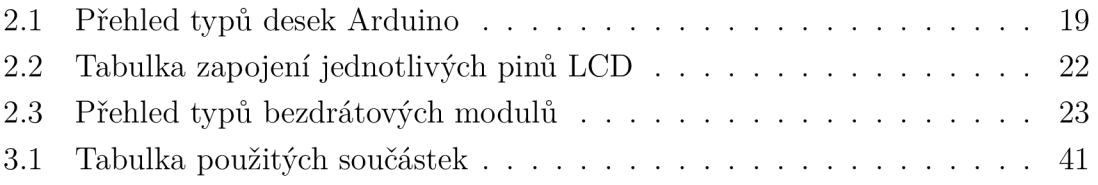

## ÚVOD

Trendem dnešní doby je neustálé snižování spotřeby elektrické energie v domácnostech. Rostoucí tendenci má také výroba elektrické energie z obnovitelných zdrojů. Cílem je, aby každá domácnost byla co nejméně závislá na centrální energetické soustavě. Z obou uvedených případů vyvstává otázka měření spotřeby respektive výroby elektrické energie. Každá domácnost je vybavena jedním centrálním elektroměrem. Ten udává obraz o celkové spotřebě domu, pro účely přesného měření je však výhodnější použití elektroměrů, které jsou umístěny co nejblíže spotřebiči. Cílem této bakalářské práce je navrhnout zařízení, které umožňuje neinvazivní měření spotřeby a výroby elektrické energie. Vytvořené zařízení umožňuje měření okamžité spotřeby a výroby elektrické energie i proudu. Deska plošného spoje je navržena jako rozšiřující modul pro desku Arduino a umožňuje připojení až tří senzorů. Data jsou vizualizována v přehledných grafech v serverové aplikaci, se kterou zařízení komunikuje skrze bezdrátovou technologii Wi-Fi . Kromě uživatelského rozhraní je modul osazen displejem z tekutých krystalů, který zobrazuje aktuální údaje o spotřebě/výrobě elektrického proudu. Jako senzor slouží neinvazivní proudová sonda s převodním transformátorem. Teoretický proudový rozsah proudové sondy je 0 až 100 A. Avšak u jednofázových zásuvek slouží jako jistící prvek 16ampérový jistič. Proto je z důvodu zvýšení přesnosti měření proudový rozsah omezen na 30 A. Jako výpočetní jednotka slouží jednodeskový mikropočítač Arduino UNO, ke kterému je připojena zmíněná proudová sonda a displej z tekutých krystalů. Bakalářská práce se v teoretické části zabývá možností měření elektrického proudu a popisem platformy Arduino. Praktická část je zaměřena na vytvoření univerzální platformy pro měření spotřeby a výroby střídavého proudu.

## 1 MĚŘENÍ ELEKTRICKÉHO PROUDU

Elektrický proud lze měřit pomocí dvou základních postupů. První je založen na přímém měření proudu ampérmetrem, který měří hodnotu velikosti elektrického proudu v obvodu. Při druhém způsobu se neměří přímo elektrický proud, ale jiná fyzikální veličina, díky které je možné hodnotu měřeného proudu následně dopočítat.

### 1.1 Nepřímé měření elektrického proudu

Při nepřímém měření elektrického proudu se vychází z rovnice Ohmova zákona  $(1.1)$ , kde se využívá přepočtu elektrického proudu na elektrické napětí. Vypočítané napětí slouží jako vstupní veličina pro další zpracování.

$$
U = R \cdot I,\tag{1.1}
$$

kde *U* je napětí, *R* je elektrický odpor a J je proud.

Pro určení velikosti měřeného elektrického proudu nepřímou metodu se v současnosti používají tři metody převodu elektrického proudu na elektrické napětí. První je použití bočníku kdy se do obvodu, kterým protéká měřený el. proud paralelně přidá rezistor, na němž vznikne dle Ohmova zákonu úbytek napětí. Tento úbytek lze poté přivést na analogový vstup a pomocí  $A/D$  (analogově digitální převodník – Analog Digital Converter) převést velikost úbytku napětí na číselnou hodnotu. Druhou metodou je použití proudového transformátoru 1.2, který na rozdíl od napěťového transformátoru má na výstupu sekundárního vinutí elektrický proud. Avšak i u této metody je nutné použít v obvodu rezistor, na kterém je odečítán úbytek napětí. Posledním způsobem je využití senzoru s Hallovou sondou 1.3, která měří magnetické pole generované elektrickým proudem [10].

## 1.2 Proudový transformátor

Proudový transformátor je navržen tak, aby produkoval střídavý proud v sekundárním vinutí, který je přímo úměrný proudu v jeho primárním vinutí. Proudové transformátory redukují vysoké proudy na mnohem nižší hodnoty čímž umožňují snadněji měřit hodnotu protékajícího střídavého proudu. K tomu se využívá základního principu transformátoru. Tedy, že se proudy transformují v převraceném poměru počtu závitů na primárním a sekundárním vinutí (1.2).

$$
\frac{N_1}{N_2} = \frac{I_2}{I_1},\tag{1.2}
$$

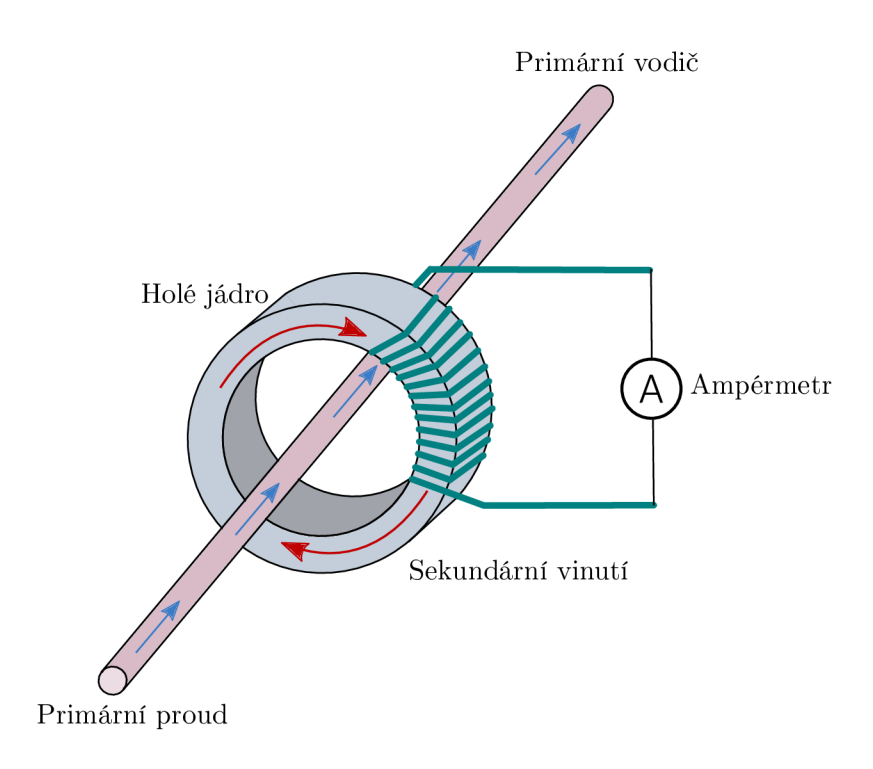

Obr. 1.1: Funkce toroidního proudového transformátoru [6].

kde  $N_1$  je počet závitů primárního vedení,  $N_2$  je počet závitů sekundárního vedení,  $I_2$  je proud sekundárního vedení,  $I_1$  je proud primárního vedení.

Zásadní rozdíl od napěťových transformátorů je v počtu závitů na primárním vedení, jejichž počet je nízký, případně je vinutí tvořeno jen vodičem vloženým do středu jádra, viz Obr. 1.1. Vzhledem k tomuto uspořádání se proudový transformátor označuje jako sériový transformátor protože primární vinutí, které má nízký počet závitů, je v sérii s proudovým vodičem zátěže. Naopak sekundární vinutí může mít vysoký počet závitů na jádře z magnetického materiálu s nízkými ztrátami. Na rozdíl od napěťového transformátoru není proud primárním vinutím závislý na proudu tekoucím sekundárním vinutím, ale je určen velikostí připojené zátěže [6].

#### **Typy proudových transformátorů:**

- 1. Vinutý transformátor:
	- primární vinutí je fyzicky připojeno do série s vodičem, kterým prochází měřený elektrický proud. Velikost proudu sekundárního vinutí je závislá na poměru počtu závitů transformátoru [6].
- 2. Toroidní transformátor:
	- neobsahuje primární vinutí, místo něj se středem jádra vede vodič, kterým

protéká měřený proud. Některé transformátory mají dělené jádro, které je možno rozevřít a tímto jádrem vést vodič bez nutnosti rozpojení měřeného obvodu [6].

- 3. Tyčový transformátor:
	- tento typ používá kabely nebo svorkovnici měřeného obvodu jako primární vinutí. Jsou zcela izolovány od vysokého napětí obvodu a obvykle jsou přišroubovány k proudovému zařízení [6].

### 1.3 Hallova sonda

Hallova sonda je elektronická součástka používaná k měření magnetického pole, která využívá tzv. Hallova jevu. Ten vzniká pokud je do homogenního magnetického pole vložena polovodičová nebo kovová destička tak, aby byl vektor magnetické indukce **—\***  *B* na tuto destičku kolmý. Protéká-li jí přitom elektrický proud J, jsou elektrony procházející materiálem magnetickým polem vychylovány ze svého přímého směru pohybu. Tím dochází k nerovnoměrnému rozložení elektronů v destičce, na jedné straně je jich nadbytek a na opačné nedostatek, což vede ke vzniku měřitelného napětí mezi delšími stranami destičky viz Obr. 1.2. Toto napětí se podle svého objevitele nazývá Hallovo napětí (1.3) a značí se *Un,* 

$$
U_{\rm H} = R_{\rm H} \frac{BI}{d},\tag{1.3}
$$

kde  $R_{\rm H}$  je Hallova konstanta,  $B$  je magnetická indukce,  $I$  je elektrický proud,  $d$  je tloušťka desky.

Původem vzniku napětí je magnetická síla  $\vec{F_m}$  působící na volné nosiče elektrického náboje *Q,* vytvářející proud *I* v destičce [10].

### 1.4 Zařízení pro měření spotřeby el. energie

V některých případech není měření aktuální hodnoty elektrického proudu dostačující. Pokud je vyžadováno měření spotřeby elektrického proudu v závislosti na čase je nutné použít elektroměry. Tyto přístroje můžeme dělit do skupin podle použitého měřícího ústrojí, maximálního měřeného proudu, přesnosti, způsobu použití či třídy přesnosti.

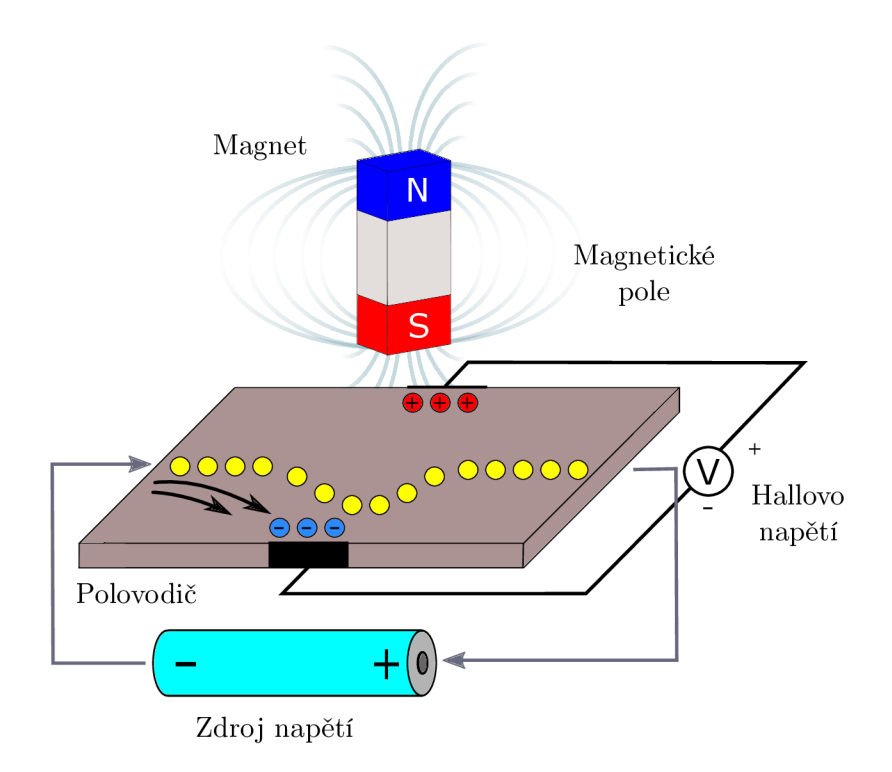

Obr. 1.2: Znázornění Hallova jevu [20].

#### 1.4.1 Elektromechanický elektroměr

Elektromechanický elektroměr byl do nedávna nejčastěji využívané zařízení pro přesné měření spotřeby elektrické energie. Základní princip činnosti indukčního střídavého elektroměru je podobný jako u asynchronního motoru s kotvou nakrátko. Ve vzduchové mezeře mezi póly dvou magnetických systémů se otáčí hliníkový kotouč, poháněný vířivými proudy. Proudovou cívkou pod kotoučem na dvouramenném jádře protéká měřený proud. Cívka má jen několik závitů a je tvořena vodičem o velkém průřezu. Nad kotoučem je trojsloupkové jádro s napěťovou cívkou, tvořenou tenkým vodičem s mnoha závity. Napěťová cívka má díky uzavřenému jádru oproti proudové cívce velkou indukčnost, a proto je při činné zátěži mezi magnetickými toky obou cívek fázový posun 90°. Tyto magnetické toky vytvářejí točivé magnetické pole, které otáčí kotoučkem, kterým protékají vířivé proudy [14].

#### 1.4.2 Elektronický impulzní elektroměr

V poslední době jsou elektromechanické elektroměry postupně nahrazovány elektronickými impulzními elektroměry, které neobsahují žádné pohyblivé součásti, proto se též nazývají statické. Měření spotřeby zde nevychází z počtu otáček kotouče indukčního ústrojí, ale z počtu impulzů elektronického wattmetru. Základním parametrem těchto elektroměrů je konstanta, která udává počet impulsů na 1 kWh. Tyto přístroje nabízejí mnoho výhod oproti indukčním elektroměrům. Základem technického řešení je mikroprocesor, který obstarává všechny hlavní funkce.

Mezi největší výhody oproti indukčním elektroměrům patří:

- možnost měření více veličin,
- menší vlastní spotřeba, při velkém počtu nasazených elektroměrů nízké technické ztráty,
- menší náběhové proudy a větší přesnost při měření velmi malých proudů,
- možnost správného měření elektrické energie i při zkreslených průbězích napětí a proudu,
- možnost automatického odečtu měřených veličin s využitím optického komunikačního rozhraní,
- možnost vzdáleného odečtu měřených veličin jak dodavatelem elektrické energie tak i spotřebitelem,
- možnost přepínaní a zobrazení aktuálního měřeného tarifu,
- dokáží registrovat počet výpadků distribuční sítě [14].

Dalším typem elektronických elektroměrů jsou digitální zásuvkové elektroměry, které jsou vhodné pro použití zejména v domácnostech ke snadnému určení aktuální spotřeby jednotlivých elektrických spotřebičů.

Mezi hlavní výhody patří:

- snadná manipulace a jednoduché měření spotřeby i jen jednoho spotřebiče zejména v domácnosti,
- často mají bezdrátové rozhraní pro sledování měření na PC (osobní počítač Personal Computer),
- nízké pořizovací náklady.

Mezi hlavní nevýhody patří:

- možnost zapojení jen do zásuvky,
- nižší přesnost pro nízké příkony,
- často nízká proudová zatížitelnost.

## 2 POUŽITÝ HARDWARE

Tato kapitola je zaměřena na popis hardwaru použitého při realizaci zařízení pro měření spotřeby a výroby elektrické energie. Základem zařízení je deska Arduino UNO s mikrokontrolerem ATmega 328P, který zpracovává signál z proudové sondy s děleným jádrem. Pro výstup naměřených a zpracovaných hodnot je použit displej z tekutých krystalů.

## 2.1 Vývojová platforma Arduino

Platforma Arduino označuje skupinu jednodeskových mikropočítačů pracujících až na výjimky s 8bitovými mikrokontrolery od firmy Atmel. Od začátku je tento projekt veden jako open source, díky čemuž lze využít velké množství připravených knihoven či rozšiřujících modulů (shields). Na deskách je často několik diod určených k signalizaci, například aktivity pinů RX a TX sériové linky nebo některého výstupu. Každá deska má alespoň jeden USB (univerzální sériová sběrnice - Universal Serial Bus)/UART (univerzální asynchronní přijímač a vysílač - Universal Asynchronous Receiver and Transmitter) převodník, který zajišťuje komunikaci mezi počítačem a mikrokontrolerem. Pro komunikaci mezi více deskami Arduino lze využít sběrnici  $I<sup>2</sup>C$  (vnitřní integrovaný okruh – Inter-Integrated Circuit). Integrovaný A/D převodník umožňuje využívat vyhrazené vstupní piny pro převod napětí na číselnou hodnotu pro vstupní napětí v rozsahu 0–5 V nebo 0–3,3 V, v závislosti na zvoleném napájecím napětí [13].

### 2.1.1 Typy vývojových desek

Existuje mnoho typů vývojových desek Arduino, které se liší velikostí desky plošného spoje, použitým typem mikrokontroleru, počtem digitálních vstupů a výstupů a velikostí pamětí. Seznam nejpoužívanějších desek je uveden v Tab. 2.1. Různé specifikace jednotlivých desek je předurčují k použití v různých aplikacích. V následující sekci 2.1.2 bude podrobněji popsána základní deska Arduino UNO, která je použita k realizaci zařízení pro měření spotřeby a výroby elektrické energie.

#### 2.1.2 Arduino UNO

Tato vývojová deska využívá 8bitový mikroprocesor ATmega 328P, který obsahuje  $32 \text{ kB}$  FLASH paměti  $(0.5 \text{ kB}$  vyhrazeno pro zavaděč),  $2 \text{ kB}$  SRAM paměti a 1 kB EE-PROM paměti. Deska dále obsahuje přesný krystalový oscilátor s taktem 16 MHz. K dispozici je 14 digitálních pinů, každý z nich může pracovat jako vstup nebo výstup. Všechny pracují s napětím 5 V a jejich nejvyšší dovolená proudová zatížitelnost je 20 mA. Při překročení hodnoty 40 mA hrozí poškození mikrokontroleru. Pro PW M (pulzně šířková modulace - Pulse Width Modulation) lze využít 6 pinů připojených na výstup 8bitového časovače, takže lze střídu výstupního signálu nastavovat v rozsahu 256 úrovní. Dále je na desce 6 analogových vstupů připojených na  $A/D$  převodník s rozlišením 10 bitů a multiplexovaným vstupem, USB konektor pro komunikaci s počítačem, který může zároveň sloužit pro napájení, konektor pro připojení externího zdroje energie a další součástky a piny viz Obr. 2.1.

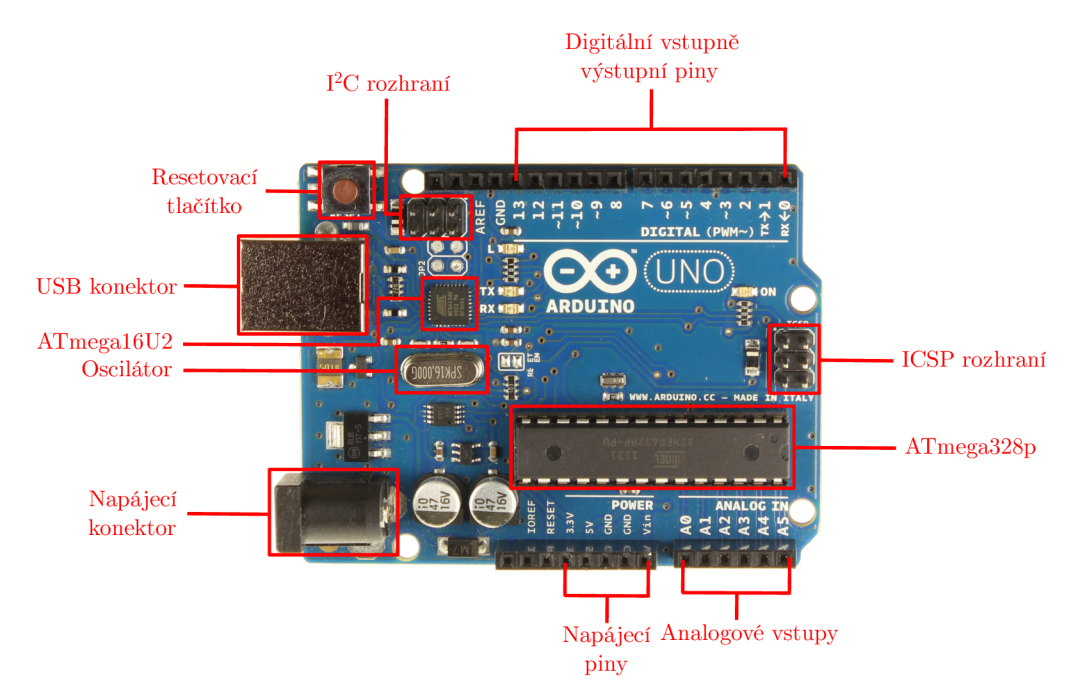

Obr. 2.1: Rozložení desky Arduino UNO [18].

#### 2.1.3 Programování platformy Arduino

Pro programování platformy Arduino lze využít prostředí Arduino IDE (integrované vývojové prostředí - Integrated Development Environment). Editor je multiplatformní a lze ho spustit na libovolném operačním systému podporující běh Java Virtual Machine. Samotné prostředí je vyvinuto v jazyce Java, ale programovací

| Název desky | čipu<br>Označení        | $[\mathbf{k} \mathbf{B}]$<br>FLASH | EEPROM [kB]    | SRAM [kB]      | výstupů<br>$\tilde{\sigma}$<br>vstupů<br>Počet | výstupů<br><b>NWN</b><br>Počet | vstupy<br>Analogové |
|-------------|-------------------------|------------------------------------|----------------|----------------|------------------------------------------------|--------------------------------|---------------------|
| Diecimila   | ATmega 168              | 16                                 | 0,5            | $\mathbf{1}$   | 14                                             | 6                              | 6                   |
| Duemilanove | ATmega 168/ATmega 328P  | 16/32                              | 0,5/1          | 1/2            | 14                                             | 6                              | 6                   |
| Uno         | ATmega 328P             | 32                                 | $\mathbf{1}$   | $\overline{2}$ | 14                                             | 6                              | 6                   |
| Due         | Atmel SAM3U             | 256                                |                | 50             |                                                |                                | 16                  |
| Mega        | ATmega 1280             | 128                                | $\overline{4}$ | 8              | 54                                             | 14                             | 16                  |
| Mega2560    | ATmega 2560             | 256                                | $\overline{4}$ | 8              | 14                                             | 14                             | 16                  |
| Leonardo    | ATmega~32u4             | 32                                 | $\mathbf{1}$   | $\overline{2}$ | 14                                             | 6                              | 12                  |
| Fio         | $ATmega$ 328 $P$        | 32                                 | $\mathbf{1}$   | $\overline{2}$ | 14                                             | 6                              | 8                   |
| Nano        | ATmega 168/ATmega 328   | 16/32                              | 0,5/1          | 1/2            | 14                                             | 6                              | 8                   |
| LilyPad     | ATmega 168V/ATmega 328V | 16                                 | 0,5            | $\mathbf{1}$   | 14                                             | 6                              | 6                   |

Tab. 2.1: Přehled typů desek Arduino [21].

jazyk Arduina vychází z frameworku Wiring. Ten je založen na jazyce C++, který lze v nepozměněné formě využít také pro programování platformy Arduino. V případech kdy je nutné dosáhnout vysoké optimalizace programu je lepší volbou C++ jelikož výsledné programy jsou mnohem rychlejší, daní za rychlost je však možnost chyb a složitost programování [9].

Vývojové prostředí je velmi jednoduché a v základní obrazovce nabízí pět ikon pro vytvoření, otevření, uložení, ověření a nahrání programu (do mikrokontroleru Arduino) viz Obr. 2.2. Funkce sériový monitor umožňuje zobrazit výstupní data na pinech RX a TX sériové linky.

Zdrojový kód programu je rozdělen na dva bloky setup a loop. Blok setup je proveden při spuštění programu pouze jednou a slouží pro definici proměnných, přiřazení hodnot a nastavení režimu jednotlivých pinů. Blok loop je vykonáván v nekonečné smyčce, tím je zajištěn stálý běh programu, který může například odečítat hodnoty z analogového vstupu [9].

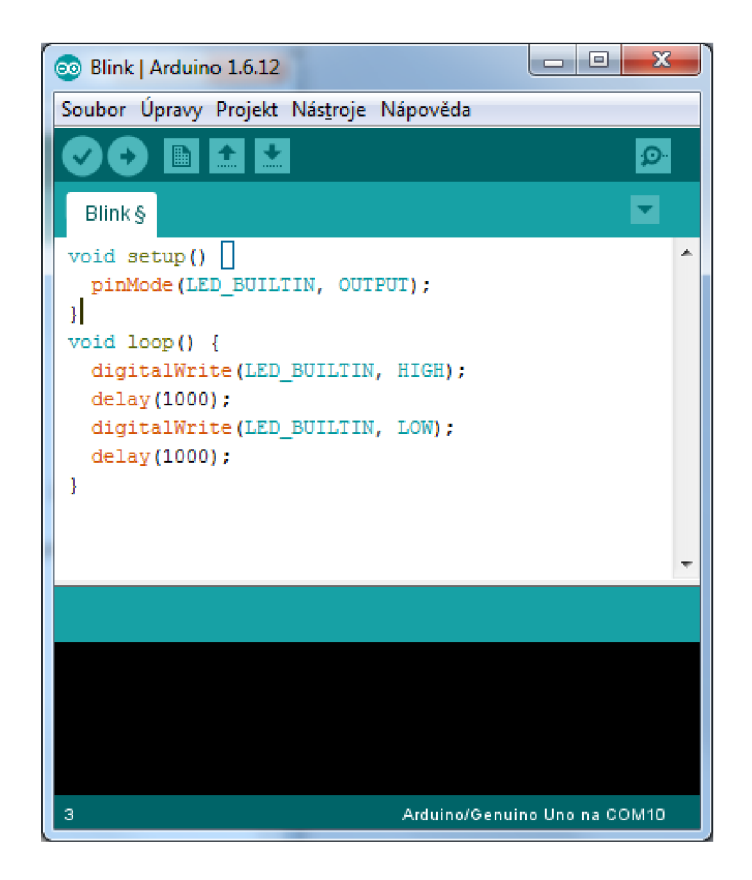

Obr. 2.2: Základní obrazovka prostředí Arduino IDE.

#### **Knihovny pro Arduino**

Knihovny jsou soubory zdrojového kódu v programovacím jazyku C případně C++, určené pro snadnější připojení a používání rozšiřujících zařízení k Arduinu, jako jsou různé displeje, krokové motory, senzory atp. Existuje velké množství knihoven a mnoho z nich je již součástí instalace vývojového prostředí Arduino IDE, další lze stáhnout z internetu. Knihovna je zpravidla tvořena dvěma soubory s příponou \* .h a \* . c případně \* . cpp. Soubor s příponou \*. h je tzv. header a obsahuje předpisy pro jednotlivé třídy a funkce. Soubor s příponou \* . c případně \*. cpp obsahuje samotný kód knihovny. Pro použití funkcí knihovny je nutné ji načíst do zdrojového kódu programu. To se provádí pomocí příkazu #include za nímž následuje název souboru s příponou \* .h v ostrých závorkách viz Obr. 2.3.

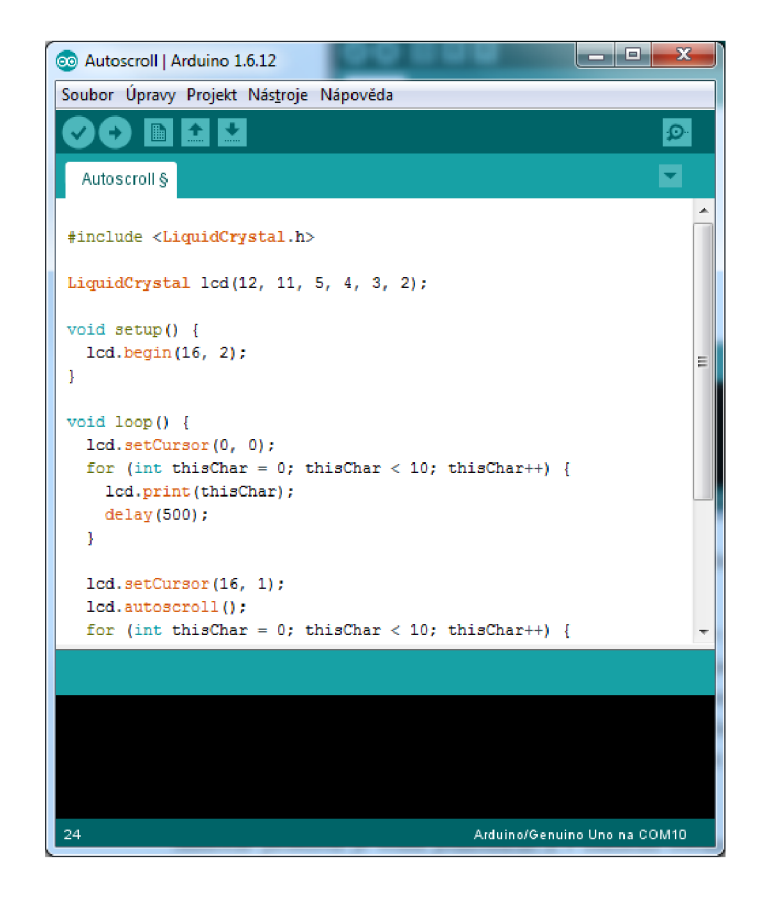

Obr. 2.3: Načtení knihovny LiquidCrystal v prostředí Arduino IDE.

## 2.2 Proudová sonda

Pro měření střídavého proudu je použit proudový transformátor značky YHDC s označením SCT 013-100 viz Obr. 2.4. Dělené feritové jádro umožňuje neinvazivní měření bez nutnosti rozpojení obvodu. Proudový rozsah transformátoru je 0-100 A s přesností ±3%. Počet závitů na primárním vinutí je 2000, převodní poměr vstupního a výstupního proudu je tedy 100 A : 50 mA. Rozsah provozní teploty je od  $-25^{\circ}$ C do 75 $^{\circ}$ C.

## 2.3 Displej

Výstupní periferie pro zobrazování naměřených hodnot je modře podsvícený displej z tekutých krystalů se čtyřmi řádky po 20 znacích bílé barvy viz Obr. 2.5. Displej používá jeden z nejpoužívanějších řadičů s označením HD44780 od firmy Hitachi, který umožňuje řízení znakových displejů libovolným mikrokontrolerem prostřednictvím 4bitové paralelní sběrnice. Obvod obsahuje mimo jiné RAM (pamět s náhod-

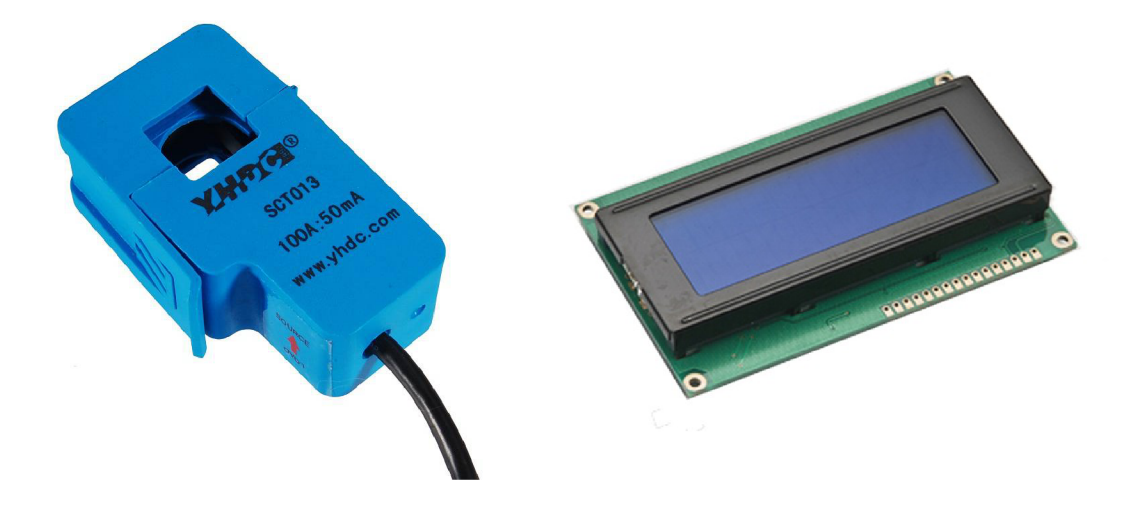

Obr. 2.4: Proudový transformátor Obr. 2.5: Displej 4x20 znaků [11]. YHDC SCT 013-100 [3].

ným přístupem - Random Access Memory), znakový generátor, časový generátor a analogovou elektroniku potřebnou pro buzení samotného displeje. Napájení obvodu displeje je možné v rozsahu od 2,7 do 5 **V** a má 16 pinů viz Tab. 2.2.

| Číslo pinu                  | Symbol           | Popis                   |
|-----------------------------|------------------|-------------------------|
| 1                           | $V_{SS}, GND$    | GND napájení displeje   |
| $\mathcal{D}_{\mathcal{L}}$ | $V_{DD}, V_{CC}$ | $+5V$ napájení displeje |
| 3                           | $V_0$            | Nastavení kontrastu     |
| $4 - 6$                     | RS, R/W, E       | Řízení řadiče           |
| $7 - 14$                    | $DB0-DB7$        | Datové piny             |
| 15                          | $LED+$           | Anoda podsvícení        |
| 16                          | LED              | Katoda podsvícení       |

Tab. 2.2: Tabulka zapojení jednotlivých pinů LCD [12].

## 2.4 Bezdrátové komunikační moduly pro platformu Arduino

Pro zajištění bezdrátové komunikace platformy Arduino lze použít mnoho na trhu dostupných typů bezdrátových modulů. Rozdílné vlastnosti modulů je předurčují pro použití v různých typech aplikací. Bezdrátové moduly můžeme dělit do skupin podle přenosového kmitočtu, přenosové rychlosti či typu vytvářeného spojení.

#### 2.4.1 Moduly s nosným kmitočtem 433, 868 a  $915 \text{ MHz}$

Modulů pro bezdrátovou komunikaci pracující v ISM (průmyslový, vědecký a zdravotnický - Industrial, Scientific and Medical) pásmu existuje celá řada od několika různých výrobců a liší se zejména frekvencí nosné, vysílacím výkonem, velikostí napájecího napětí, přenosovou rychlostí a cenou viz Tab. 2.3. Hlavní vlastností těchto modulů je, že vytvářejí pouze bezdrátové sériové spojení mezi dvěma body. Z toho vyplývá potřeba mít dva moduly a dva mikropočítače. Jeden pro vysílací stranu a druhý pro přijímací stranu. Další nevýhodou je nižší přenosová rychlost (maximálně 600 kb/s u modulu CC1101) než u modulů s přenosovým kmitočtem 2,4 GHz. Největšími výhodami jsou nízká spotřeba proudu a vysoký dosah (teoreticky až 500metrů), který je však velmi závislý na vysílacím výkonu. Jedním ze způsobů komunikace bezdrátového modulu s platformu Arduino je komunikace skrze sběrnici SPI (sériové periferní rozhraní - Seriál Peripheral Interface), další možností je komunikace pomocí rozhraní I<sup>2</sup>C nebo UART.

| modulu<br>${\rm Typ}$ | [MHz]<br>Frekvence | $\sum$<br>Napájení | Přenos.rychlost  | $[dBm] % \begin{center} \includegraphics[width=\linewidth]{imagesSupplemental/Imit{\varphi_1}}{ \hspace{1.1cm} \includegraphics[width=\linewidth]{imagesSupplemental/Imit{\varphi_2}}{ \hspace{1.1cm} \includegraphics[width=\linewidth]{imagesSupplemental/Imit{\varphi_3}}{ \hspace{1.1cm} \includegraphics[width=\linewidth]{imagesingwidthal/Imit{\varphi_4}}{ \hspace{1.1cm} \includegraphics[width=\linewidth]{imagesingwidthal/Imit{\varphi_6}}{ \hspace{1.1cm} \includegraphics[width=\linewidth]{imagesingwidthal/Imit{\varphi_7}}{ \hspace{1.1cm} \includegraphics[width=\linewidth]{imagesingwidthal/Imit{\varphi_7}}{ \hs$<br>výkon<br>Vysílací | [dBm]<br>Citlivost | $[\mathbf{m}\mathbf{A}]$<br>Spotřeba | spánku<br>ye<br>Spotřeba |
|-----------------------|--------------------|--------------------|------------------|----------------------------------------------------------------------------------------------------|--------------------|--------------------------------------|--------------------------|
| RFM12B                | 433, 868, 915      | $2,2-3,8$          | 115.2            | $+5$                                                                                                    | $-105$             | 22                                   | $0.3 \mu A$              |
| RFM22                 | 240-930            | $1,8-3,6$          | $1 - 128$        | $+8$                                                                                                    | $-118$             | 27                                   | 10nA                     |
| RFM23                 | 240-930            | $1,8-3,6$          | $1 - 128$        | $-8$ až $+13$                                                                                                    | $-118$             | 28                                   | 10nA                     |
| RFM69                 | 315, 433, 868, 915 | $1,8-3,6$          | $a\check{z}$ 300 | $-18$ až $+13$                                                                                                    | $-120$             | 16                                   | 10nA                     |
| <b>CC1101</b>         | 315, 433, 868, 915 | $1,8-3,6$          | $a\check{z}$ 600 | $a\check{z}$ +27                                                                                                    | $-116$             | 35                                   | $100\,\mathrm{nA}$       |
| SI4432                | 240-930            | $1,8-3,6$          | $1 - 128$        | $a\check{z}$ +20                                                                                                    | $-118$             | 80                                   | 20 nA                    |

Tab. 2.3: Přehled typů bezdrátových modulů [22].

### 2.4.2 Moduly s nosným kmitočtem 2,4 GHz

Mezi nej používanější v této kategorii patří moduly založené na integrovaných obvodech nRF24L01 a ESP8266. Frekvenční pásmo 2,4 GHz používají i Bluetooth moduly využívající například čip nRF51822, které se vyznačují velmi nízkou spotřebou, ale mají omezenou komunikační vzdálenost, přibližně 30 m v otevřeném prostoru.

#### **Bezdrátový modul nRF24L01**

Modul používá nízkonapěťový, vysokofrekvenční vysílač/přijímač nRF24L01 od výrobce Nordic Semiconductor, který pracuje v ISM pásmu. Nabízí možnost volby jednoho ze 125 kanálů z frekvenčního rozsahu 2400-2525 MHz s krokem 1 MHz. Přenosovou rychlost lze nastavit na 250 kb/s, 1 Mb/s nebo 2Mb/s. Maximální výstupní výkon je nastavitelný na 0, —6, —12 nebo —18dBm. Napájecí napětí se může pohybovat v rozsahu 1,9-3,6 V. Přímo na desce plošného spoje je umístěna vestavěná 2,4GHz anténa s 16MHz krystalem viz Obr. 2.6 [24].

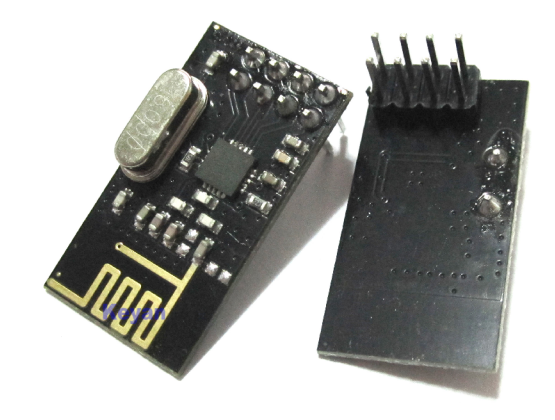

Obr. 2.6: Bezdrátový modul nRF24L01 [23].

#### **Wi-Fi modul ESP8266-01**

Je levný a snadno dostupný Wi-Fi modul založený na čipu čínského výrobce Epressif Systems ESP8266 s podporou sady  $TCP/IP$  ( $\tilde{R}$ ídící přenosový protokol/protokol Internetu - Transmission Control Protocol/Internet Protocol) protokolů. Čip obsahuje 32bitový procesor s taktem 80 MHz, podporuje protokol IEEE (institut pro elektrotechnické a elektronické inženýrství - Institute of Electrical and Electronics Engineers) 802.11 ve standardech  $b/g/n$  s podporou zabezpečení WPA (chráněný přístup k Wi-Fi – Wi-Fi Protected Access)/WPA2. Na trhu existuje několik verzí tohoto modulu, které se liší zejména počtem GPIO (všeobecný vstup/výstup - General Purpose Input/Output) pinů, typem antény a velikostí FLASH paměti. Napájecí napětí je 3,3 V, a proto nelze modul napájet přímo z desky Arduino, protože při vysílání může proudový odběr krátkodobě stoupnout na více než 300 mA, což Arduino není na pinu s výstupním napětím 3,3 V schopno poskytnout. Proudový odběr při příjmu je přibližně 67 mA. Verze modulu ESP8266-01 má anténu vyleptanou přímo desce plošného spoje viz Obr. 2.7. Ostatní verze ji mohou mít keramickou nebo s konektorem U-FL pro připojení externí antény. Modul se může chovat jako Wi-F i klient nebo jako přístupový bod, umožňuje však i fungování v obou režimech současně. K dispozici jsou komunikační rozhraní I<sup>2</sup>C, UART a hardwarová podpora rozhraní SPI. Výstupní vysílací výkon dosahuje hodnoty až 19,5 dBm.

K ovládání modulu se standardně používají AT (pozor – Attention) příkazy posílané přes UART rozhraní. Další možností je nahrání vlastního programu pomocí vývojového prostředí Arduino IDE [26].

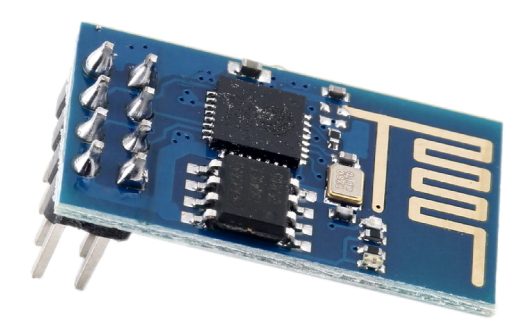

Obr. 2.7: Wi-Fi modul ESP8266-01 [25].

### 2.5 Wi—Fi komunikace

V této části je popsán způsob zapojení a popis komunikace Wi-Fi modulu s čipem ESP8266, který díky plně integrované sadě TCP/IP protokolů umožňuje bezdrátovou komunikaci ve standardu IEEE 802.11 b/g/n. Díky tomu lze tento modul společně s vývojovou deskou Arduino využít pro připojení zařízení k Wi-Fi síti a navázání komunikace se serverovou aplikací, která ukládá naměřené a vypočtené hodnoty do MySQL (My Structured Query Language) databáze. Aplikace dále zajišťuje vizualizaci těchto hodnot v uživatelsky přívětivém rozhraní s možností zobrazení dat v přehledných grafech.

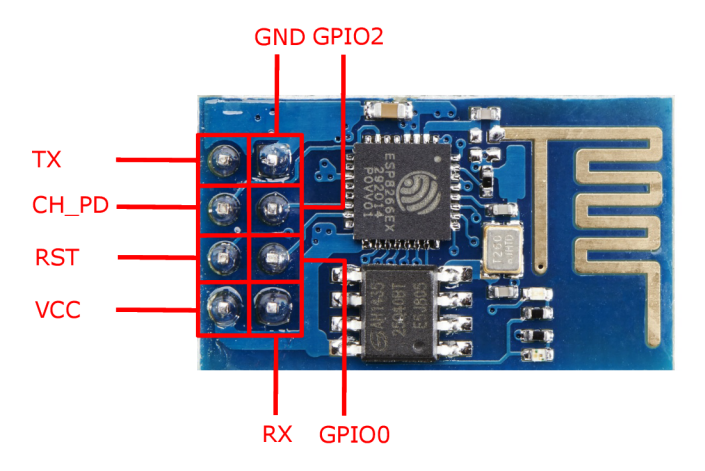

Obr. 2.8: Rozložení a označení pinů modulu ESP8266-01 [1].

#### 2.5.1 Zapojení modulu ESP8266-01

Pro napájení modulu ESP8266 je možné použít napětí v rozsahu 3,0 až 3,6 V. Modul nelze napájet přímo z desky Arduino z důvodů uvedených v kapitole 2.4.2. Je vhodné použít napájecí modul s výstupním napětím 3,3 V. Z tohoto důvodu je použit modul se stabilizátorem AMS1117-3.3, který lze napájet napětím 4,75 až 12 V. Rozložení jednotlivých pinů na desce s modulem ESP8266-01 je uvedeno na Obr. 2.8. Napájecí napětí  $3.3 \text{ V}$  je přivedeno na pin s označením VCC. Piny RX a TX slouží pro sériovou komunikaci s deskou Arduino. Pin CHP D (Chip Power Down) určuje pracovní režim čipu. Pokud je na tento pin přivedena logická 0 (LOW), tak čip ESP8266 pracuje v režimu nízkého proudového odběru. Při přivedení logické 1 (HIGH) pracuje čip ve standardním režimu, kde proudový odběr není nijak omezen. Přivedení logické 0 na pin RST způsobí resetování celého modulu, proto je nutné pro jeho správnou funkci připojit tento pin také na napájecí napětí 3,3 V. Zbývající dva piny GPIO0 a GPI02 lze využít jako uživatelské vstupy respektive výstupy. Na rozdíl od desky Arduino však modul ESP8266-01 nepracuje s úrovní napětí odpovídající logice TTL (tranzistorově-tranzistorová logika – Transistor-Transistor Logic). Pro zajištění spolehlivé komunikace Wi-Fi modulu s deskou Arduino je nutné použití převodníku úrovní, který zajistí snížení napěťové úrovně z TTL na 3,3 V a v opačném směru zpět na 5 V viz Obr. 2.9 [7].

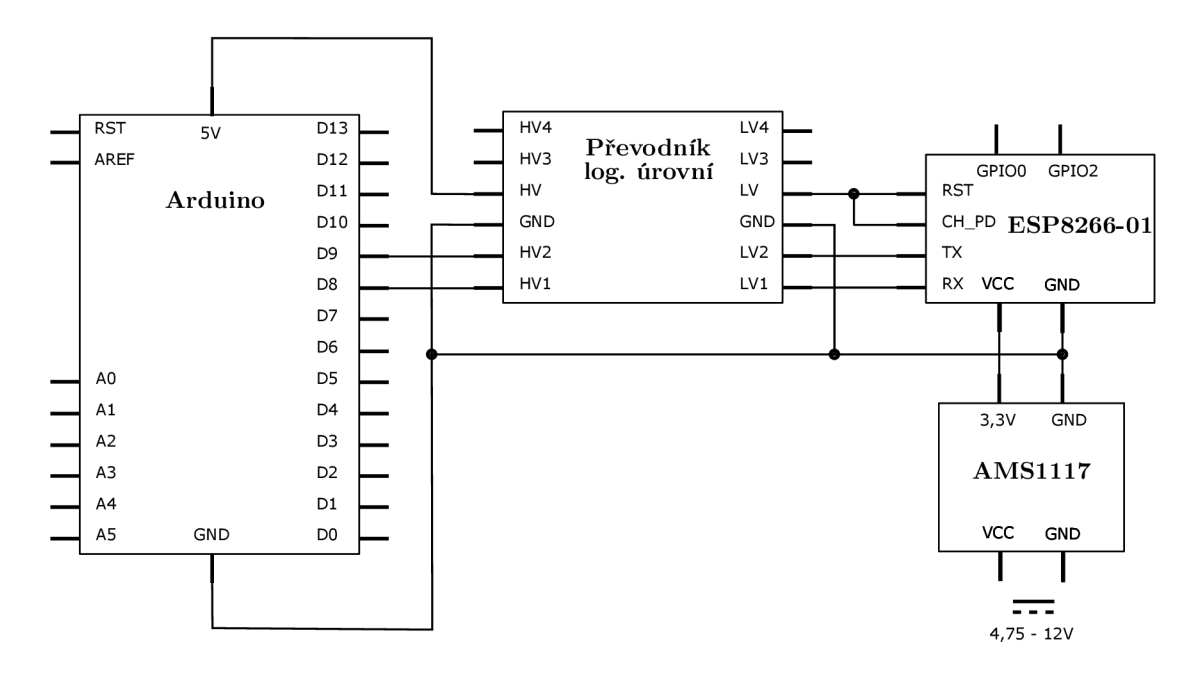

Obr. 2.9: Schéma zapojení obvodu s modulem ESP8266-01.

#### 2.5.2 Obousměrný převodník logických úrovní

Rozdílná úroveň logických úrovní napětí desky Arduino a bezdrátového Wi-Fi modulu ESP8266-01 vyžaduje použití převodníku logických úrovní. Obousměrný 4kanálový převodník, viz Obr. 2.10, zajišťuje obousměrný převod logických úrovní signálů z 3,3 V na 5 V a naopak na všech 4 kanálech v reálné čase mezi komunikujícími zařízeními. Toho je dosaženo použitím 4 unipolárních MOSFET (Tranzistor řízený polem - Metal Oxide Semiconductor Field Effect Transistor) BSS138 v SMD provedení. Každý tranzistor je doplněn dvěma rezistory s hodnotou odporu 10 *kil* viz Obr. 2.11. Deska plošného spoje obsahuje celkem 12 pinů. Pro připojení napětí s vyšší logickou úrovní jsou vyhrazeny piny s označením HV (High Voltage) a GND. Pro připojení napětí s nižší logickou úrovní jsou určeny pin LV (Low Voltage) a GND. Zbylých 8 pinů s označením LVI až ĽV4 a HV1 až HV4 jsou vstupy/výstupy 4 signálových kanálu s odpovídající velikostí napětí [17].

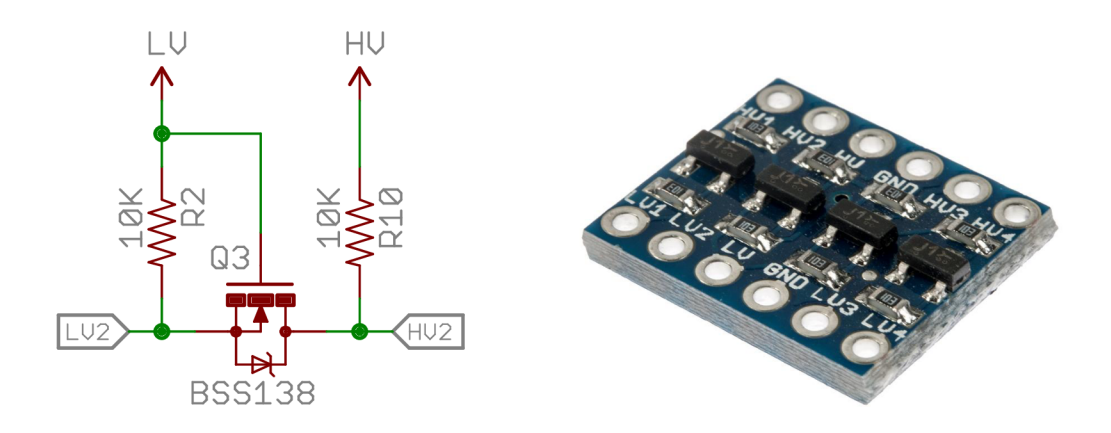

Obr. 2.10: Schéma zapojení tranzis- Obr. 2.11: 4kanálový převodník lotoru BSS138 [17]. gických úrovní [2].

## 2.6 Způsoby Wi-Fi ovládání

Dostupné Wi-Fi moduly se dodávají s firmwarem, který umožňuje ovládat bezdrátový modul ESP8266-01 pomocí AT příkazů. Jednotlivé verze firmwarů se však mohou nepatrně lišit počtem a typem podporovaných AT příkazů. Počet vzájemně nekompatibilních příkazů je však nízký a jedná se většinou jen o doplňkové typy příkazů. Hlavní AT příkazy jsou kompatibilní mezi všemi verzemi firmwaru. Druhou možností obsluhy Wi-Fi modulu je provést přehrání originálního firmwaru.

#### 2.6.1 AT příkazy

Funkčnost AT příkazů je podmíněna dodržením následujících podmínek. Před použitím AT příkazů je nutné nastavit sériovou linku na stejnou rychlost na jakou je nastaven modul ESP8266. Ve většině případů je výchozí hodnota rychlosti přenosu dat po sériovém rozhraní modulu nastavena na 115200 baud. Zadávání příkazů musí být prováděno velkými písmeny, pokud je příkaz zadán malými písmeny dojde při vyhodnocování příkazu k chybovému hlášení. Poslední podmínkou je použití značek CRLF (odřádkování – Carriage Return and Line Feed) za každým příkazem. To se provádí přidáním atributu  $\mathcal{r}$ n za každý AT příkaz. Příkazy lze rozdělit do tří skupin. Základní příkazy, Wi-Fi příkazy a  $TCP/IP$  příkazy  $[8]$ .

#### **Základní A T příkazy**

Jsou určeny k ověření správného nastavení a funkčnosti modulu. V následujícím seznamu jsou uvedený jen některé z nejdůležitějších příkazů [8].

- Příkaz:AT Odpověď OK Parametry:  $-$ **Popis příkazu:** Příkaz testuje správné nastavení modulu a jeho inicializaci [8].
- Příkaz:AT+RST Odpověď OK Prametry: - **Popis příkazu:** Vykoná restartování modulu [8].
- Příkaz:AT+GMR Odpověď OK Parametry:  $-$ **Popis příkazu:** Příkaz vrací verzi AT firmwaru a SDK (systémový vývojový nástroj - Software Development Kit), který čip používá [8].

#### **Wi—Fi příkazy**

Těmito příkazy lze nastavit parametry pro připojení k Wi-Fi síti [8].

• Příkaz:AT+CWMODE=?

Odpověď+CWM0DE: <číslo režimu>

Parametry:<1>,<2>,<3>

**Popis příkazu:** Vrátí číslo režimu, ve kterém modul pracuje. Číslo 1 je režim klient. Číslo je 2 režim přístupového bodu. V režimu číslo 3 modul pracuje současně jako klient a přístupový bod. Použití příkazu uloží nastavení do FLASH paměti modulu, nastavení zůstává i po odpojení modulu od napájení, případně jeho restartu [8].

• Příkaz:AT+CWMODE=<parametr> Odpověď OK Parametry:<1>,<2>,<3>

**Popis příkazu:** Nastaví režim modulu podle nastaveného parametru. Hod-

nota parametru odpovídá stejnému nastavení jako u předchozího příkazu [8].

- Příkaz:AT+CWJAP=<parametr><parametr> Odpověď OK Parametry:<SSID> název sítě <PWD> heslo sítě **Popis příkazu:** Příkaz slouží pro připojení k existujícímu přístupovému bodu [8].
- Příkaz: AT+CWJAP? Odpověď +CWJAP: <ssid>, <br/> <br/> <br/>ssid>, <channel> Parametry: <ssid> název sítě, <br/> <br/>stid> MAC adresa, <channel> kanál **Popis příkazu:** V případě, že je modul připojen k Wi-Fi síti příkaz vrátí její název, MAC adresu a číslo přenosového kanálu [8].
- Příkaz: AT+CWQAP Odpověď OK Parametry: -**Popis příkazu:** Odpojení od přístupového bodu [8].

### 2.6.2 Node MCU

Je vývojová platforma vyvíjená pod licencí open source umožňující programovat čip ESP8266 skriptovacím jazykem Lua. To je jednoduchý, rychlý a efektivní skriptovací jazyk, který kombinuje jednoduchou procedurální syntaxi s popisem dat pomocí asociativních polí a rozšiřitelnou syntaxí. Vytvořený skript je možné nahrát přímo do čipu Wi-F i modulu a umožnit tak jeho autonomní funkci bez nutnosti připojení k mikrokontroleru. Pro zpřístupnění platformy NodeMCU na modulu ESP8266 je nutné provést přehrání původního firmwaru.

#### **Struktura kódu**

Podobně jako ve většině skriptovacích jazyků i v Lua se jednotlivé příkazy vkládají na samostatné řádky pod sebou. Příkaz se nemusí ukončovat žádným znakem, případné použití středníku na konci řádku je jazykem ignorováno.

## 3 REALIZACE ZAŘÍZENÍ

Pro realizaci zařízení pro měření spotřeby a výroby elektrické energie je využito dvou základních principů popsaných v předchozích kapitolách 1.1, 1.2. Konkrétně využití vlastností proudového transformátoru a nepřímého měření proudu s použitím bočníku.

## 3.1 Zapojení proudového transformátoru

Použitý proudový transformátor má maximální efektivní proudovou zatížitelnost 100 A a počet závitů na primárním vinutí je 2000, maximální hodnota výstupního proudu může být 50 mA. Avšak z důvodu zvýšení přesnosti měření byla snížena hodnota maximálního měřeného proudu na 30 A. Vypočtená maximální okamžitá hodnota proudu sondou podle vzorce (3.1) je 42,42 A. Tato hodnota však platí pouze pro harmonický (sinusový) průběh proudu. Pro TRMS (skutečná efektivní hodnota - True Root Mean Square) by bylo nezbytné spočítat integrál proudu v čase.

$$
I_{\text{max}} = \sqrt{2} \cdot I_{\text{ef}} = \sqrt{2} \cdot 30 = 42,42 \,\text{A},\tag{3.1}
$$

kde  $I_{\text{max}}$  je okamžitá hodnota proudu,  $I_{\text{ef}}$  je efektivní hodnota proudu.

Proud na výstupu proudového transformátoru při maximálním zatížení je určen dle vzorce  $(3.2)$  počtem závitu a má hodnotu  $0.02121$  A.

$$
I_{\text{výst}} = \frac{I_{\text{max}}}{N_1} = \frac{42,42}{2000} = 0,02121 \,\text{A},\tag{3.2}
$$

kde  $I_{\text{výst}}$  je výstupní proud transformátoru,  $I_{\text{max}}$  je okamžitá hodnota proudu a  $N_1$ je počet závitů primárního vinutí.

#### 3.1.1 Převod proudu na napětí

Jelikož A/ D převodník vývojové desky Arduino dokáže na analogovém vstupu zpracovat pouze napětí v rozsahu 0-5 V, je nutné zajistit převod výstupního střídavého proudu z transformátoru na střídavé napětí. K tomuto účelu je v obvodu paralelně k výstupu transformátoru zapojen zátěžový odpor  $R_Z$ . Pro zajištění co největší přesnosti měření musí být napětí na tomto odporu rovno polovině maximálního napětí na analogovém vstupu Arduina, tedy 2,5 V. Velikost odporu je vypočtena z rovnice (3.3). Nejbližší vhodný odpor v řadě má hodnotu 120 *Q.* Hodnota zvoleného odporu, ale musí být nižší než hodnota vypočtená, v opačném případě by na vstupu  $A/D$ převodníku bylo napětí vyšší než 5 V, což by vedlo ke zničení Arduina.

$$
R_{\rm Z} = \frac{U_{\rm R}}{I_{\rm vyst}} = \frac{2,5}{0,02121} = 117,9\,\Omega,\tag{3.3}
$$

kde  $R_{\rm Z}$  je zátěžový odpor,  $U_{\rm R}$  je napětí na odporu a  $I_{\rm vyst}$  je výstupní proud transformátoru.

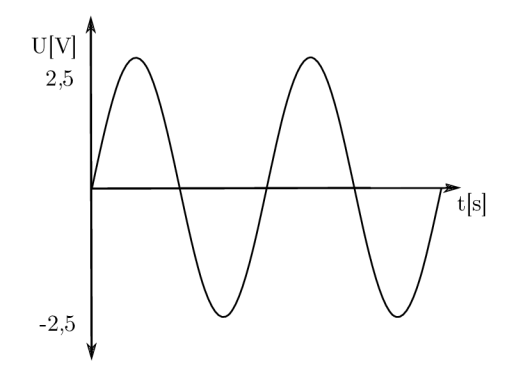

Obr. 3.1: Průběh střídavého napětí na zátěžovém odporu [19].

Protože Arduino nedokáže měřit negativní hodnoty napětí viz Obr. 3.1 je nezbytné obvod doplnit o dělič napětí sestavený z odporů  $R_1$  a  $R_2$  s hodnotou  $10\,\mathrm{k}\Omega$ viz Obr. 3.2. Pro snížení šumu je také připojen kondenzátor  $C_1$  s kapacitou 10  $\mu$ F.

## 3.2 Zapojení LCD

Displej je napájen přivedeným napětím 5 V přímo z desky Arduino UNO na pin *V<sub>CC</sub>*. Na pin R/W pro řízení řadiče displeje společně s pinem  $V_{SS}$  je přiveden vodič z GND pinu Arduina. Displej má 8 datových pinů, ovšem v tomto případě pracuje LCD ve 4 bitovém režimu a proto jsou pro přenos dat využity jen piny DB4 až DB7, na které jsou adresována data z digitální výstupů D2 až D5 desky Arduino. Mezi piny *VQ* a GND je připojen potenciometr s hodnotou 10 *kil,* který slouží k nastavení kontrastu displeje viz Obr. 3.3.

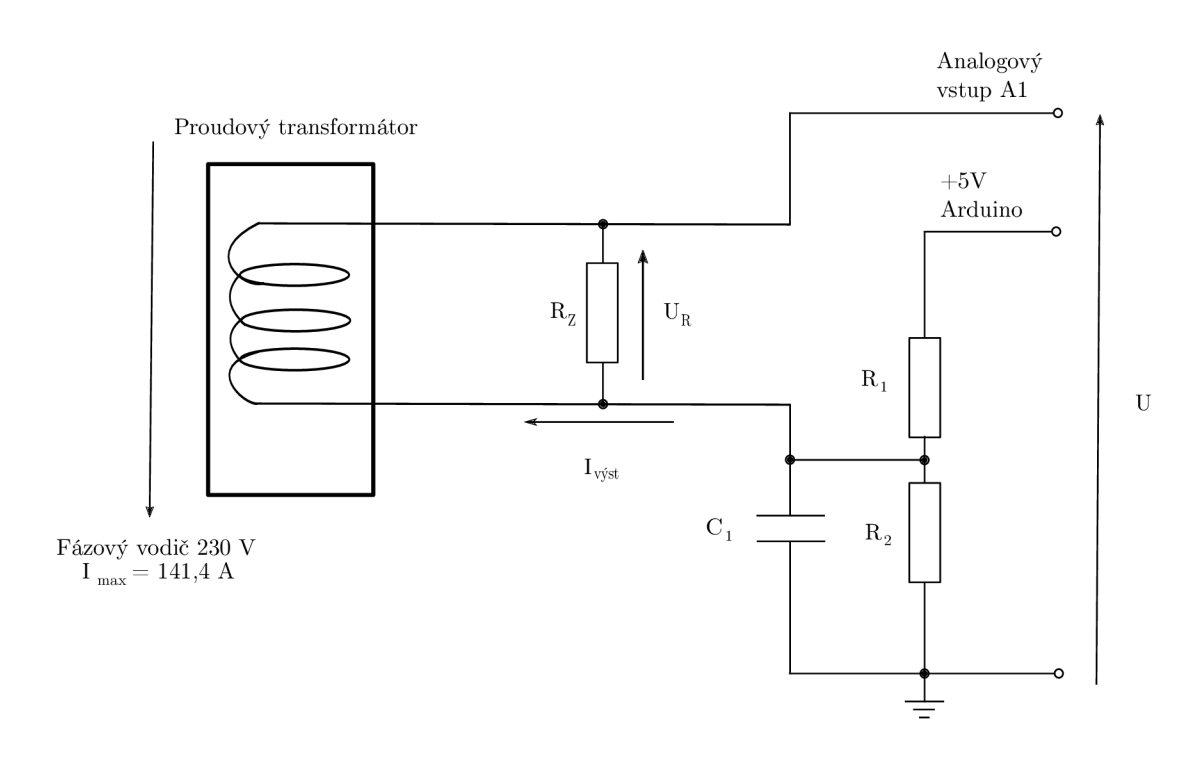

Obr. 3.2: Schéma zapojení obvodu s proudovým transformátorem [19].

## 3.3 Vizualizace naměřených hodnot

Pro vizualizaci naměřených a vypočtených hodnot je použit displej z tekutých krystalů s řadičem Hitachi HD44780, který je popsán v kapitole 2.3. K vývoji uživatelského prostředí pro zobrazení hodnot je použita knihovna LiquidCrystal .

### 3.3.1 Knihovna LiquidCrystal

Knihovna LiquidCrystal umožňuje pomocí desky Arduino ovládat displeje z tekutých krystalů s řadičem Hitachi HD44780 a kompatibilním. Knihovna podporuje komunikaci mezi deskou Arduino a displejem ve 4bitovém i 8bitovém režimu. Pro obsluhu displeje slouží sada funkcí, které lze po načtení knihovny volat přímo ve vývojovém prostředí Arduino IDE. Dále budou popsány ty nej důležitější, které jsou použity pro zobrazení naměřených hodnot z proudové sondy realizovaného zařízení [15].

• Funkce LiquidCrystal()

Popis funkce: Vytvoří proměnnou typu LiquidCrystal(), v závislosti na zvoleném režimu komunikace jsou použity piny DO až D7. V případě, že pin displeje RW je uzemněn, není uveden v parametrech funkce [15].

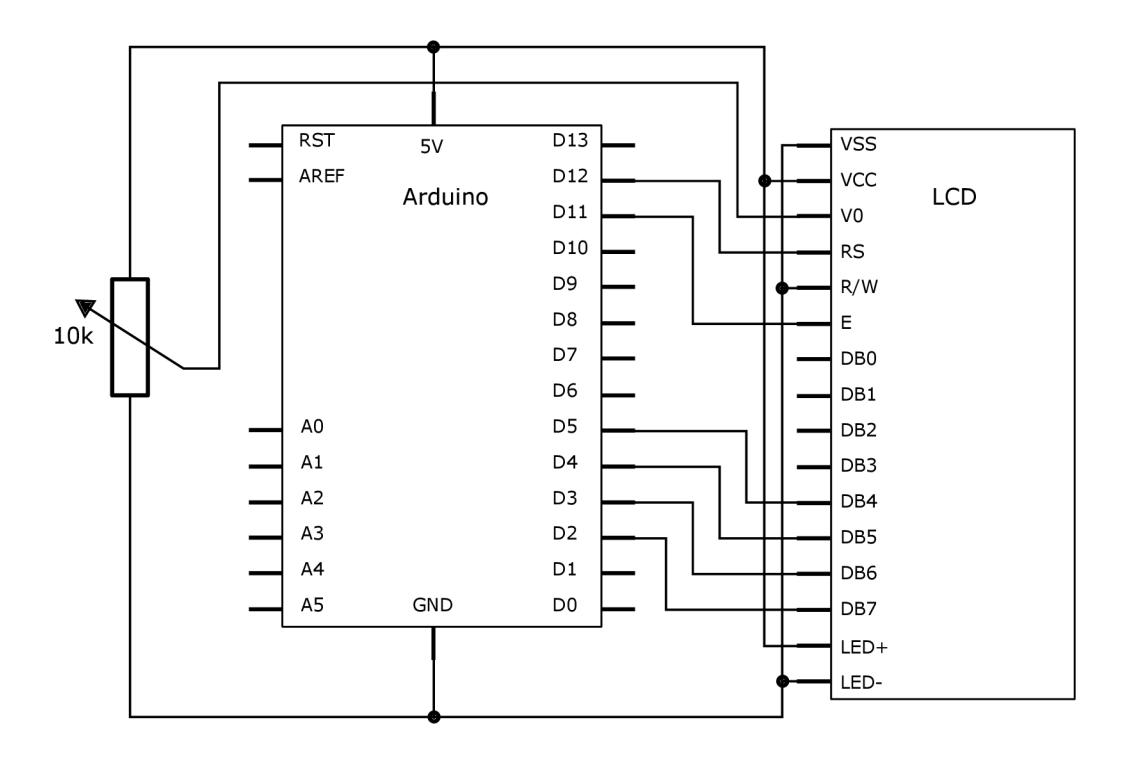

Obr. 3.3: Schéma zapojení LCD s deskou Arduino [5].

#### **Syntaxe:**

```
LiquidCrystal(rs, enable, d4, d5, d6, d7)
LiquidCrystal(rs, rw, enable, d4, d5, d6, d7)
LiquidCrystal(rs, enable, d0, d1, d2, d3, d4, d5, d6, d7)
LiquidCrystal(rs, rw, enable, d0, d1, d2, d3, d4, d5, d6, d7)
```
#### **Parametry:**

r s: číslo pinu Arduina, ke kterému je připojen pin RS displeje, rw: číslo pinu Arduina, ke kterému je připojen pin RW displeje, enable: číslo pinu Arduina, ke kterému je připojen pin E displeje. dO, dl , d2, d3, d4, d5, d6, d7: čísla pinů Arduina, ke kterým jsou připojeny piny dO až d7 displeje.

• Funkce begin()

**Popis funkce:** inicializuje rozhraní displeje z tekutých krystalů a určuje počet řádků a počet znaků na jednom řádku. Tato funkce musí být volána jako první před dalšími příkazy knihovny [15].

**Syntaxe:**  lcd.begin(sloupce, radky)

#### Parametry:

lcd: proměnná typu LiquidCrystal.

sloupce: počet sloupců (znaků) na jednom řádku displeje počítáno zleva, první sloupec má číslo 1.

radky: počet řádků displeje počítáno shora, první řádek má číslo 1.

• Funkce  $\text{clear}()$ 

Popis funkce: vymaže obrazovku displeje a nastaví kurzor do levého horního rohu [15].

Syntaxe: lcd.clear()

#### Parametry:

1cd: proměnná typu LiquidCrystal.

• Funkce setCursor $()$ 

Popis funkce: umístění kurzoru na obrazovce displeje odkud bude zobrazován požadovaný text [15].

Syntaxe: lcd.setCursor(sloupec, radek)

#### Parametry:

1cd: proměnná typu LiquidCrystal. sloupec: číslo sloupce. radek: číslo řádku.

• Funkce print()

Popis funkce: zobrazí požadovaná data na displeji [15].

Syntaxe: lcd.print(data)

#### **Parametry:**

lcd: proměnná typu LiquidCrystal. data: data různých typů k zobrazení (char, byte, int, int long nebo string).

### 3.3.2 Knihovna EmonLib

Knihovna EmonLib je knihovna pro platformu Arduino vytvořena k měření střídavého proudu a napětí. Při realizaci zařízení byl využit vzorový kód pro měření elektrického proudu viz Výpis kódu 3.1, který byl upraven a rozšířen o výpočet spotřeby elektrické energie.

```
^include " EmonLib. h" / / import knihovny EmonLib 
^include <LiquidCrysta l . h> / / import knihovny LiquidCrystal 
LiquidCrystal lcd(12, 11, 5, 4, 3, 2);//nastaveni pinu LCD 
EnergyMonitor emon1; // vytvoreni instance
double vykon = 0; \frac{1}{4} // deklarace promenne
void setup () 
{ 
  Serial . begin (9600); // seriové komunikace
  led . begin (20 , 4); / / inicializace displeje 
  analogReference (DEFAULT);
  emonl. current (1 , 17); / / vstupní pin, kalibrace 
} 
void loop () 
{ 
  double Irms = emon1. calcIrms (1480); // vypocet proudu vykon = (Ims * 230); // vypocet vykonu
  výkon = (Irms*230); / / vypočet výkonu 
  float apparentrower = emoni. apparentrower ;
  float Irms1 = emon1. Irms;}
```
Výpis kódu 3.1: Část zdrojového kódu s použitím knihovny EmonLib.

## 3.4 Komunikační část

Tato sekce popisuje aplikaci, která slouží jako zprostředkovatel komunikace mezi realizovaným zařízením s vývojovou deskou Arduino a uživatelským rozhraním, kde je prováděna grafická vizualizace naměřených hodnot. Aplikace je nahrána pomocí vývojové prostředí IDE přímo do paměti čipu ESP8266. Hlavním úkolem aplikace je příjem zpracovaných dat, která jsou odesílána z desky Arduino po sériové lince do modulu ESP8266-01, druhým úkolem je vytvoření klientského serveru, který zajistí odesílání dat na server ThingSpeak, kde probíhá vykreslování získaných dat do přehledných grafů s možností exportu hodnot ve formátech JSON (JavaScriptový objektový zápis – JavaScript Object Notation), XML (rozšiřitelný značkovací jazyk - eXtensible Markup Language) a CSV (hodnoty oddělené čárkami - Commaseparated values).

#### 3.4.1 Serverová aplikace

Pro komunikaci je bezdrátový Wi-Fi modul ESP8266-01 nastaven v režimu 1, ve kterém pracuje jako klient. Po zapnutí Wi-Fi modulu se klient automaticky připojí k přednastavené Wi-Fi síti, jejíž název a heslo je uloženo ve zdrojovém kódu.

#### 3.4.2 ThingSpeak

Služba ThingSpeak je open source aplikace a API (rozhraní pro programování aplikací - Application Programming Interface) pro IoT (internet věcí - Internet of Things), která umožňuje přijímat a ukládat datový tok z různých druhů senzorů pomocí GET požadavku HTTP (hypertextový přenosový protokol - Hyper Text Transfer Protocol). Získaná data mohou být bezprostředně vizualizovány v přehledných grafech, jejichž vzhled lze jednoduše upravovat. Služba podporuje i využití analytických funkcí programu MATLAB . To umožňuje uživateli analyzovat a zpracovávat uložená data pomocí programu MATLA B bez nutnosti zakoupení oficiální licence. Pro používání služby je nutná bezplatná registrace. Po registraci uživatel obdrží unikátní API klíč, který zajistí přiřazení odeslaných dat ke správnému uživatelskému účtu na serveru ThingSpeak. API klíč je následně použit ve zdrojovém kódu viz Výpis kódu 3.2. Služba umožňuje zpracování dat až z 8 různých zdrojů společně s geografickou lokalizací zařízení na základě vložených údajů zeměpisné šířky

a délky. Bezplatná verze služby má omezení na 6 milionů uložených záznamů za rok a nejnižší možný čas opětovného odeslání dat je 15 vteřin.

```
// import knihovny ESP8266WiFi 
#include <ESP8266WiFi. h> 
// vytvořeni proměnné s API klicem 
String apiKlic = "NKRILHWJ6FCMTSEO" ;
// vytvořeni proměnných s názvem WiFi site a heslem 
const char* nazevWifi = "Costei";
const char* hesloWifi = "XQ7NXW4677" ; 
// vytvořeni proměnné s názvem serveru Thingspeak 
const char* server =api.thingspeak.com";
String Consumption, Current, Power;
\mathbf{int} i = 0;
String serialData;
\mathbf{int} started = 0;
// inicializace WiFi modulu v režimu klient 
WiFiClient client;
void setup () { 
// zahájeni komunikace po sériové lince 
  Serial.begin (9600);
// zahájeni WiFi komunikace připojením ke směrovací 
  WiFi. begin(nazevWifi, hesloWifi);
// cekaní na uspesne připojeni ke směrovací, 
  while (WiFi. status() := WL CONNETED) {
    delay (500);} 
} 
void loop() \{GetSerialData();
// pripojeni na server Thingspeak pro odeslani dat
if (client.connect(server,80)) {
// vytvoreni zpravy, ktera bude odeslana na Thingspeak
// kazde pole je oznaceno jako "field" + poradi pole,
// kazde pole je označeno jako "field" + poradí pole, 
String zprava = apiKlic;
zprava = "\&field1=";
zprava \equiv String (Current);
```

```
zprava +="\&field2=";
zprava \equiv String (Consumption);
zprava +="\&field3=";
zprava + String (Power);
zprava + \mathbb{R} \setminus r \setminus n \setminus r \setminus n';
// odesláni cele zprávy na server Thingspeak pomoci API klice 
client.print ("POST/updateHTTP/1.1\n");
client . print ("Host: api . thingspeak . com\n");
client . print ("Connection : close \langle n");
client.print ("X-THINGSPEAKAPIKEY: "+apiKlic+" \n" );
client . print ("Content-Type: application /x-www-form-ur lencoded
\langle n" ) ;
client \cdot print("Content-Length:");client.print (zprava.length());
client.print (\sqrt[n]{n}\n;
client . print (zprava);}
```
Výpis kódu 3.2: Část zdrojového kódu pro připojení k serveru ThingSpeak.

### 3.5 Návrh desky plošného spoje

Vzhledem k většímu počtu elektronických součástek viz Tabulka 3.1, které jsou použity k realizaci zařízení bylo přistoupeno k návrhu a výrobě desky plošného spoje. Prvotní realizace zařízení byla prováděna na kontaktním nepájivém poli. To je vhodné pro testování obvodu. Avšak pro dlouhodobější používání vytvořeného zařízení v praxi je zcela nevyhovující. Řešením je vlastní návrh desky plošného spoje, která je koncipována jako rozšiřující modul (shield) pro vývojovou desku Arduino UNO. Rozšiřující moduly (shieldy) mají velkou výhodu v tom, že snadno a rychle rozšíří funkce desky Arduino například o možnost ovládat krokové motory, připojit se k ethernetové síti nebo využívat GSM (globální systém pro mobilní komunikaci - Global System for Mobile Communications) modul. Rozšiřující modul je deska plošného spoje, která se zasune do příslušných napájecích konektorů a konektorů pro vstupy a výstupy viz Obr. 3.4. Výhodou většiny rozšiřujících modulů je, že neblokují využívané vstupy a další piny pro případné další použití. Tímto způsobem lze na sebe vrstvit několik modulů a vytvořit tak snadno komplexní zařízení, které je možno v případě potřeby rychle rozpojit a použít znovu za jiným účelem.

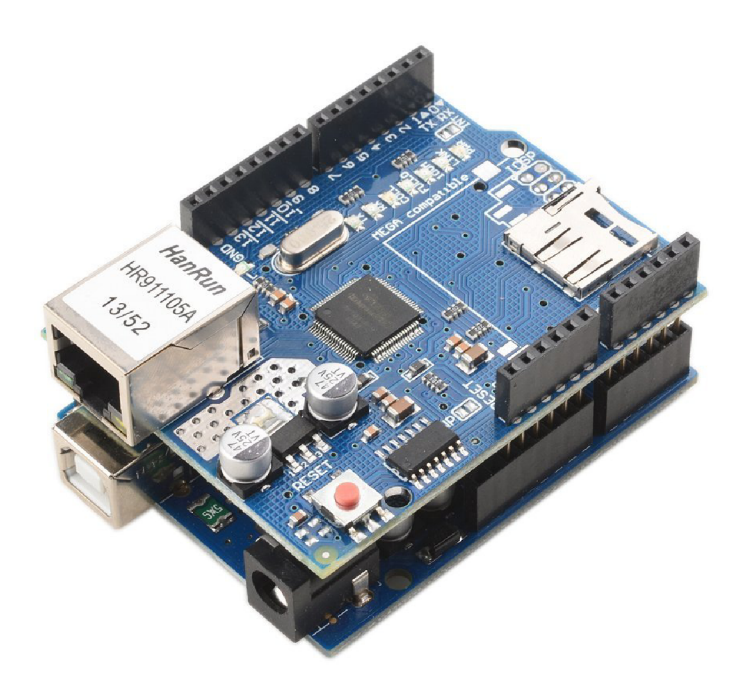

Obr. 3.4: Arduino UNO s připojenou rozšiřující deskou pro ethernet [4].

#### 3.5.1 Návrh desky v EAGLE

Pro návrh desky plošných spojů byl použit editor plošných spojů EAGLE . Pro snadnější vytvoření desky, která by svým rozložením a velikostí odpovídala dostupným rozšiřujícím modulům pro platformu Arduino, byl editor EAGLE doplněn o knihovnu SparkFun Board. Knihovna umožňuje při tvorbě schématu přidat součástku, která svým rozložením přesně odpovídá vývojové desce Arduino UNO. Tím je zaručena přesná pozice konektorů, kterými bude rozšiřující desky spojena s deskou Arduino. V editoru elektrického schématu je součástka reprezentována jako integrovaný obvod s označením pinů odpovídajících fyzickému rozložení pinů desky Arduino UNO. Navržený plošný spoj je dvou vrstvy a umožňuje připojit až 3 proudové transformátory. Pro jejich snadné připojení jsou na desce vyhrazeny 3 dvoupólové Phoenix konektory se šroubovou spojkou s označením X1, X2 a X3. Každý proudový transformátor je přes odporový dělič, zátěžový odpor a filtrační kondenzátor připojen na neinvertující vstup bipolárního operačního zesilovače LM2902D s napěťovým zesílením jedna. V pouzdře S014 jsou umístěny celkem čtyři tyto operační zesilovače.

| Název          | Označení           | Hodnota                | Množství       | Poznámka        |
|----------------|--------------------|------------------------|----------------|-----------------|
| Dioda          | D1, D2             | 1N4007                 | 2              | $DO-214AC$      |
| Rezistor       | $R14 - R16$        | $1\Omega$              | 3              | <b>SMD 1206</b> |
| Rezistor       | $R1 - R13$         | $10\,\mathrm{k}\Omega$ | 13             | <b>SMD 1206</b> |
| Rezistor       | $R17 - R19$        | $110\,\Omega$          | 3              | SMD 1206        |
| Kondenzátor    | C4, C5             | $100\,\mathrm{nF}$     | $\overline{2}$ | <b>SMD 1206</b> |
| Kondenzátor    | $C1-C3$            | $10 \,\mu\text{F}$     | 3              | <b>SMD 1206</b> |
| Stabilizátor   | IC3                | 7805                   | $\mathbf{1}$   | Pouzdro TO252   |
| Stabilizátor   | IC2                | LF33CDT                | $\mathbf{1}$   | Pouzdro TO252   |
| Oper.zesilovač | IC1                | LM2902D                | $\overline{4}$ | Pouzdro SO14    |
| Konektor       | $X1, X2, X3, +12V$ |                        | 4              | Phoenix         |
| Unipolární     | Q1, Q2             | <b>BSS138</b>          | $\overline{2}$ | Pouzdro SOT23   |
| tranzistor     |                    |                        |                |                 |
| Rezistorový    | P <sub>1</sub>     | $10\,\mathrm{k}\Omega$ | $\mathbf{1}$   | <b>SMD</b>      |
| trimr          |                    |                        |                |                 |

Tab. 3.1: Tabulka použitých součástek.

Operační zesilovače LM2902D mohou být napájeny napětím od 3 až do 26 V. Napájecí proud zesilovače je 1,4mA. Na rozšiřující desce je umístěn dvoupinový konektor pro přivedení napájecího napětí o velikosti 12 V. Piny konektoru jsou označeny +12 V a GND. Tímto napětím jsou přímo napájeny operační zesilovače. Pro zajištění napájení Wi-Fi modulu ESP 8266-01 napětím o velikosti 3,3 V, je na desce umístěn lineární regulátor napětí LF33CDT v pouzdru T0252 (DPAK), jehož maximální výstupní proud 500 mA pokryje proudový odběr Wi-Fi modulu. Ten není v desce zapájen, ale z důvodu zajištění snadného vyjmutí je použita patice. Obousměrný převod logických úrovní signálů mezi deskou Arduino a Wi-Fi modulem je zajištěno dvěma unipolárními tranzistory BSS138 v pouzdrech SOT23 doplněné o dva rezistory s hodnotou  $10 \text{ k}\Omega$  viz Obr. A.1. Pro napájení Arduina je na desce umístěn stabilizátor napětí 7805 s provedením pouzdra T0252 (DPAK). Obvody obou stabilizátorů jsou doplněny o dva blokovací keramické kondenzátory o velikosti 100 nF, jejichž hodnoty odpovídají doporučením výrobců. Kondenzátory slouží jako zdroje energie pro velmi krátký okamžik v případě, kdy dojde k náhlé změně zatěžovacího proudu odvodu. Mezi vstupem a výstupem stabilizátoru je zapojena usměrňovači dioda 1N4007, která jej chrání před zničením případným zpětným proudem, který se může vyskytnout v případě, že dojde k razantnímu a rychlému snížení velikosti napájecího napětí. Na levé straně desky plošného spoje viz Obr. 3.5 je umístěna 16pinová patice pro připojení displeje z tekutých krystalů, z důvodu stability a pevnosti

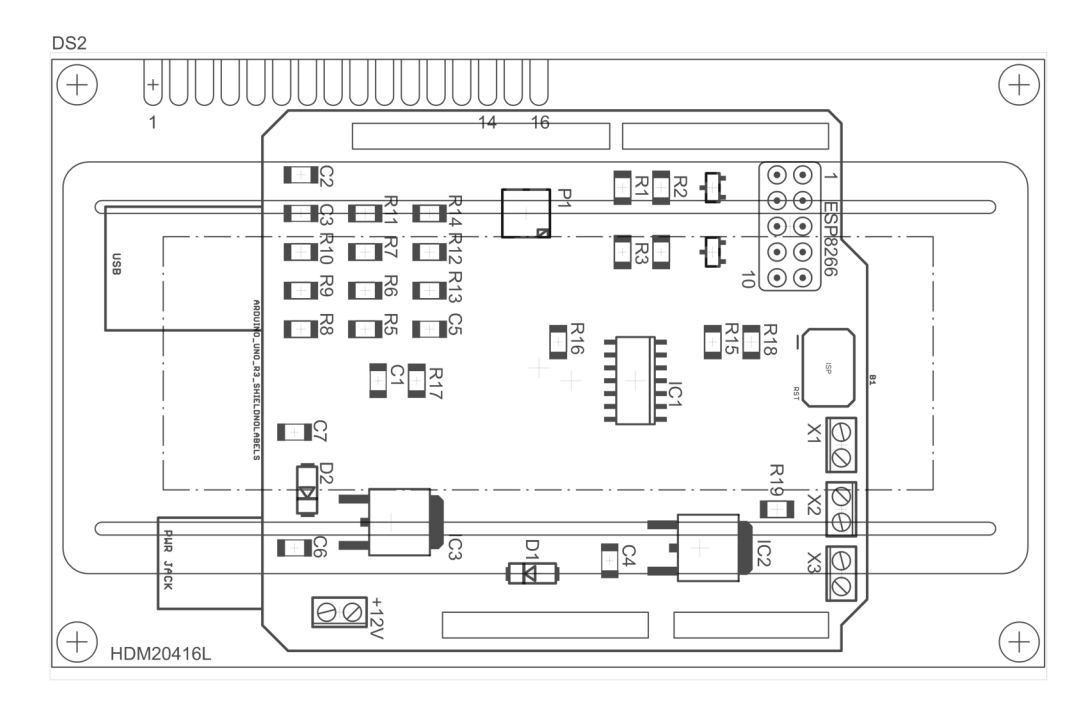

Obr. 3.5: Rozložení součástek na DPS

celého rozšiřujícího modulu byla velikost navrhované desky zvětšena dle velikosti displeje i přesto, že počet použitých elektronických součástek by umožnil výrobu desky výrazně menší. Displej je k desce plošného spoje přichycen v jeho rozích pomocí distančních sloupků.

### 3.6 Vytvořené zařízení

Vytvořené zařízení umožňuje měřit střídavý elektrický proud, vypočítat spotřebu nebo produkci elektrické energie a elektrický výkon. Všechny tyto hodnoty jsou zobrazovány na displeji z tekutých krystalů viz Obr. 3.6 a zároveň jsou odesílány na sériové rozhraní desky Arduino UNO. Bezdrátový Wi-F i modul ESP8266-01 umožňuje získaná data odesílat do webové aplikace, která nabízí možnost vizualizaci hodnot do grafů v přehledném uživatelském rozhraní viz Obr. B.l . Vzhledem k problémům s nepřesností při měření naprázdno byl snížen proudový rozsah na 30 A a před každý analogový vstup Arduina, který zpracovává signál z proudové sondy byl zařazen bipolární operační zesilovač v neinvertujícím zapojení s napěťovým zesílením jedna. I přesto zařízení není vhodné pro měření velmi malých hodnot elektrického proudu v řádu jednotek miliampér, jelikož při měření naprázdno se projevuje šum na vstupu A / D převodníku. Zobrazovaná hodnota elektrického proudu na displeji při měření naprázdno je přibližně 0,01 A.

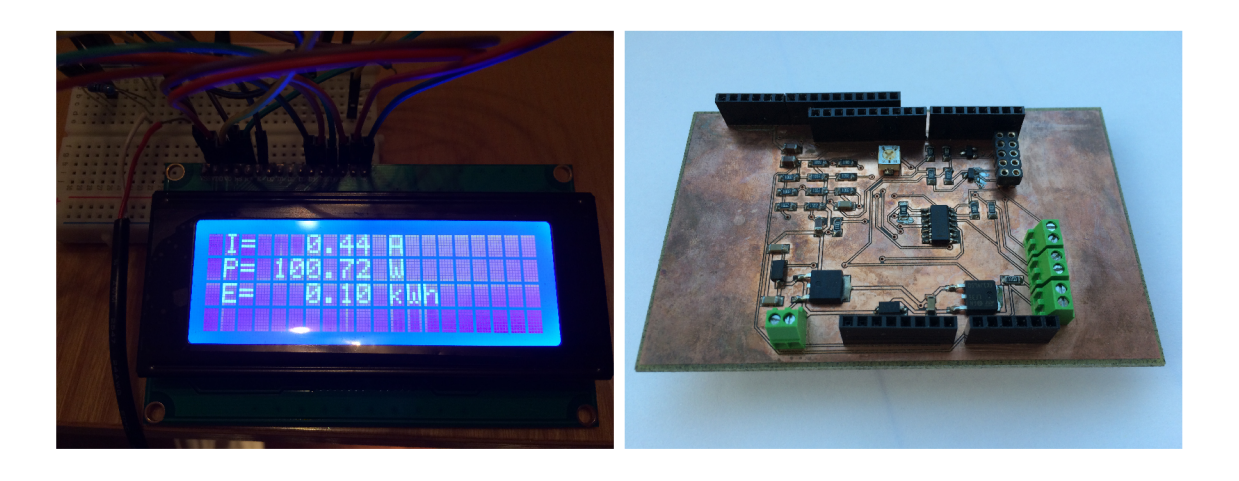

Obr. 3.6: Měření spotřeby 100 W žá- Obr. 3.7: Osazená deska plošného spoje, rovky realizovaným zařízením.

Hlavní vlastnosti realizovaného zařízení:

- proudový rozsah:  $0,02-30$  A,
- výkonový rozsah: 5-6900 W,
- proudový transformátor s děleným jádrem pro neinvazivní měření,
- podsvícený displej z tekutých krystalů,
- zobrazování hodnoty el.proudu, el.výkonu a el.energie na displeji,
- odesílání naměřených a vypočtených hodnot na sériové rozhraní Arduina,
- bezdrátová komunikace pomocí Wi-Fi modulu,
- možnost připojit až 3 proudové transformátory.

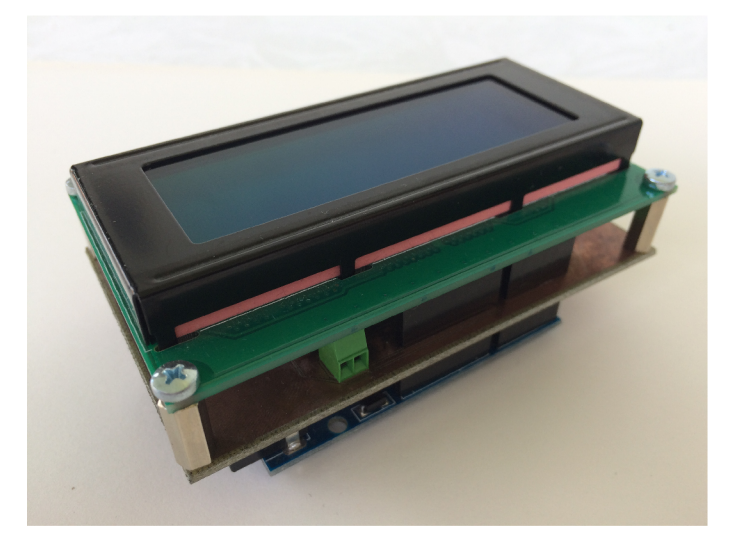

Obr. 3.8: Arduino UNO s vytvořenou DPS a připojeným displejem.

## 4 ZÁVĚR

Cílem této bakalářské práce byla implementace měření spotřeby a produkce elektrické energie na platformě Arduino. Toho bylo dosaženo realizací zařízení umožňujícího měření střídavého elektrického proudu o maximální hodnotě 30 A pomocí proudového transformátoru s možností výstupu naměřených a vypočtených hodnot na připojeném displeji z tekutých krystalů a zobrazování grafických závislostí měřených veličin v přehledném uživatelském rozhraní webového serveru. Přenos dat ze zařízení do webové aplikace zajišťuje bezdrátový Wi-Fi modul ESP8266–01, který přijímá data z mikropočítače Arduino skrze sériové rozhraní. Podsvícený displej s řadičem Hitachi HD44780 zobrazuje hodnotu elektrického proudu, elektrického výkonu a spotřebu/výrobu elektrické energie. Displej komunikuje s mikropočítačem Arduino UNO ve 4bitovém režimu a pro nastavení kontrastu displeje slouží rezistorový trimr. Proudová sonda s děleným feritovým jádrem umožňuje neinvazivní měření proudu bez nutnosti rozpojení elektrického obvodu. Původní proudový rozsah 100 A byl z důvodu nepřesnosti měření snížen změnou zátěžového odporu na 30 A, ze stejného důvodu je signál z každého proudového transformátoru přiveden na neinvertující vstup bipolárního operačního zesilovače LM2902D s napěťovým zesílením jedna. Pro další zvýšení přesnosti měření byl obvod doplněn o elektrolytický kondenzátor, který snižuje šum na vstupu do operačního zesilovače. Vzhledem k počtu použitých součástek a složitosti zapojení byla navržena dvouvrstvá deska plošného spoje, která umožňuje připojení až tří proudových transformátorů. Velikost a rozvržení desky bylo zvoleno tak, aby její použití odpovídalo systému rozšiřujících modulů (shieldů) pro vývojovou desku Arduino UNO. Použitý jednodeskový mikropočítač Arduino UNO vyhověl požadovaným vlastnostem zařízení a zároveň poskytuje dostatečný prostor pro rozšíření možností zařízení. Po úpravě zdrojového kódu a přidání dalších proudových sond, lze zařízení využít jako 3fázový měřič spotřeby elektrické energie. Vytvořené zařízení je možné v budoucnu rozšířit o zpětný komunikační kanál umožňující ovládání připojených zařízení skrze uživatelské rozhraní. Pro zvýšení komfortu uživatelů by bylo možné vyvinout mobilní aplikaci, která by uživatele informovala o neobvyklých úrovních spotřeby energie.

### **LITERATURA**

- [1] [Adafruit.com](http://Adafruit.com) *[Adafruit.com](http://Adafruit.com) Adafruit* [online], [cit. 6.3.2017]. Dostupný z URL: [https://cdn-shop.adafruit.com/970x728/2282-03](https://cdn-shop.adafruit.com/970x728/2282-03.j).jpg.
- [2] [Aliexpress.com](http://Aliexpress.com) *[Aliexpress.com A](http://Aliexpress.com)liexpress* [online], [cit. 28.3.2017]. Dostupný z URL: <http://g04.a.alicdn.com/kf/HTB191F8KXXXXXcgXFXXq6xXFXXX8/> IIC-I2C-Logic-Level-Converter-Module-3-3V-to-5V-for-Arduino-Bi\ -Directional.jpg.
- [3] [Alibaba.com](http://Alibaba.com) *[Alibaba.com A](http://Alibaba.com)libaba* [online]. [cit. 30.10.2016]. Dostupný z URL: <http://wholesaler.alibaba.com/product-detail/> YHDC-SCT-013-000-100A-50mA\_60337483079/showimage.html?spm=a2700. 7765678.0.0.fZu36C.
- [4] Amazon.com *Amazon Inc. Amazon/* [online], [cit. 2.4.2017]. Dostupný z URL: [https://images-na.ssl-images-amazon.com/images/I/71ZQ2JM0xoL.](https://images-na.ssl-images-amazon.com/images/I/71ZQ2JM0xoL) \_SL1000\_.jpg.
- [5] [Arduino.cz](http://Arduino.cz) *[Arduino.cz Arduino.cz](http://Arduino.cz)* [online], [cit. 17.11.2016]. Dostupný z URL: [https://newcdn-715537.c.cdn77.org/wp-content/uploads/34-500x379.](https://newcdn-715537.c.cdn77.org/wp-content/uploads/34-500x379) png.
- [6] AspenCore. *AspenCore. Electronics Tutorials* [online], poslední aktualizace 12.3.2016 [cit. 18.10.2016]. Dostupný z URL: [http://www.](http://www) electronics-tutorials.ws/transformer/current-transformer.html.
- [7] Espressif *Espressif. [Espressif.com](http://Espressif.com)* [online], [cit. 6.3.2017]. Dostupný z URL: <http://espressif.com/sites/default/files/documentation/> 0a-esp8266ex datasheet en.pdf.
- [8] Espressif *Espressif. [Espressif.com](http://Espressif.com)* [online], [cit. 7.3.2017]. Dostupný z URL: <https://www.espressif.com/sites/default/files/documentation/> 4a-esp8266\_at\_instruction\_set\_en.pdf.
- [9] EVANS, Brian. *Beginning Arduino Programming.* New York: Apress, 2011. ISBN 978-1-4302-3778-5.
- [10] HALLIDAY, David, Robert RESNICK, Jearl WALKER, et al. *FYZIKA Vysokoškolská učebnice obecné fyziky.* 1. vydání. Brno: VUTIUM , 2000. ISBN 80- 214-1869-9.
- [11] HobbyTronics Ltd. *HobbyTronics Ltd. [Hobbytronics.co.uk](http://Hobbytronics.co.uk)* [online], [cit. 12.11.2016]. Dostupný z URL: http://www[.hobbytronics.co.uk/image/](http://www.hobbytronics.co.uk/image/) cache/data/intec/lcd-20x4-blue-500x500.jpg.
- [12] [HWkitchen.com](http://HWkitchen.com) *HW Kitchen [Hwkitchen.com](http://Hwkitchen.com)* [online]. [cit. 17.11.2016]. Dostupný z URL: http://www[.hwkitchen.com/news/](http://www.hwkitchen.com/news/) al3-arduino-a-displeje-ii-/ .
- [13] MARGOLIS, Michael. *Arduino Cookbook, 2nd Edition.* 2nd edition. Sebastopol: O'Reilly Media, 2012. ISBN 978-1-449-31387.
- [14] PRAŽSKÁ ENERGETIKA , A. S. *Elektroměry Historie a současnost.* Praha, 2009.
- [15] Read the Docs. *Read the Docs [ReadtheDocs.org](http://ReadtheDocs.org)* [online], poslední aktualizace 8.10.2016 v 06:48 [cit. 27.11.2016]. Dostupný pod licencí Arduino.cc z URL: <http://arduinoliquidcrystal.readthedocs.io/en/> latest/liquidcrystal.html.
- [16] REICHL, J. *REICHL, J.. Encyklopedie fyziky* [online]. 2001, poslední aktualizace 11.11.2004 [cit. 16.10.2016]. Dostupné z URL:  $http://fyzika.jreichl.$  $http://fyzika.jreichl.$  $http://fyzika.jreichl.$ com/main.article/view/294-halluv-jev.
- [17] SparkFun Electronics *SparkFun [SparkFun.com](http://SparkFun.com)* [online], [cit. 6.3.2017]. Dostupné z URL: <https://cdn.sparkfun.com/datasheets/BreakoutBoards/> Logic Level Bidirectional. pdf.
- [18] Web Property #5, LCC *Web Property #5, LCC, Adam's Savage Tested* [online].[cit. 12.11.2016]. Dostupný z URL: [http://d2rormqrlqwzpz.](http://d2rormqrlqwzpz) cloudfront.net/photos/2013/06/12/48912-arduinouno r3 front.jpg.
- [19] WordPress *Homeautomation [Homeautomation.org](http://Homeautomation.org)* [online], [cit. 17.11.2016]. Dostupný z URL: http://www[.homautomation.org](http://www.homautomation.org/wp-content/uploads/)/wp-content/uploads/ 2013/09/step41.jpg.
- [20] 3.0 Česko. *3.0 Česko. WikiSkripta* [online], poslední aktualizace 12.3.2016 [cit. 18.10.2016]. Dostupný pod licencí Creative Commons z URL: http://www.wikiskripta.eu/images/thumb/7/70/Hall%C5%AFv\_jev\_b. jpg/400px-Hall%C5%AFv\_jev\_b.jpg.
- [21] 3. 0 Unported. *3. 0 Unported. Wikipedia* [online], poslední aktualizace 8.10. 2016 v 06:48 [cit. 30.10.2016]. Dostupný pod licencí Creative Commons z URL: http: //cs.wikipedia.org/wiki/Arduino.
- [22] HULíK, M . *HULíK, M.. Návrh a implementace bezdrátových měřících modulů pro domácí automatizaci* [online], [cit. 19.2.2017]. Dostupný z URL:http: //docplayer.cz/7557887-Diplomova-prace-navrh-a-implementace-bez\ dratovych-mericich-modulu-pro-domaci-automatizaci.html.
- [23] [AliExpress.com](http://AliExpress.com) *[AliExpess.com A](http://AliExpess.com)liExpress* [online]. [cit. 19.2.2017]. Dostupný z URL: <http://www.aliexpress.com/item-img/> 10Pcs-x-NRF24L01-Wireless-Module-2-4G-Wireless-Communication-Mo\ dule-Upgrade-Module/1289649564.html.
- [24] [Nordicsemi.com](http://Nordicsemi.com) *[Nordicsemi.com N](http://Nordicsemi.com)ordic Semiconductor* [online], [cit. 19.2.2017]. Dostupný z URL: <http://www.nordicsemi.com/eng/content/> download/2730/34105/file/nRF24L01 Product Specification v2 0.pdf.
- [25] [Apcmag.com](http://Apcmag.com) *Future Publishing Limited Apcmag* [online], [cit. 19.2.2017]. Dostupný z URL:<http://media.apcmag.com/wp-content/uploads/sites/20/> 2015/ll/esp-300x202.jpg.
- [26] [GitHub.com](http://GitHub.com) *GitHub Inc. GitHub* [online], [cit. 19.2.2017]. Dostupný z URL: [http://github.com/esp8266/esp8266-wiki/wiki.](http://github.com/esp8266/esp8266-wiki/wiki)

## SEZNAM SYMBOLŮ, VELIČIN A ZKRATEK

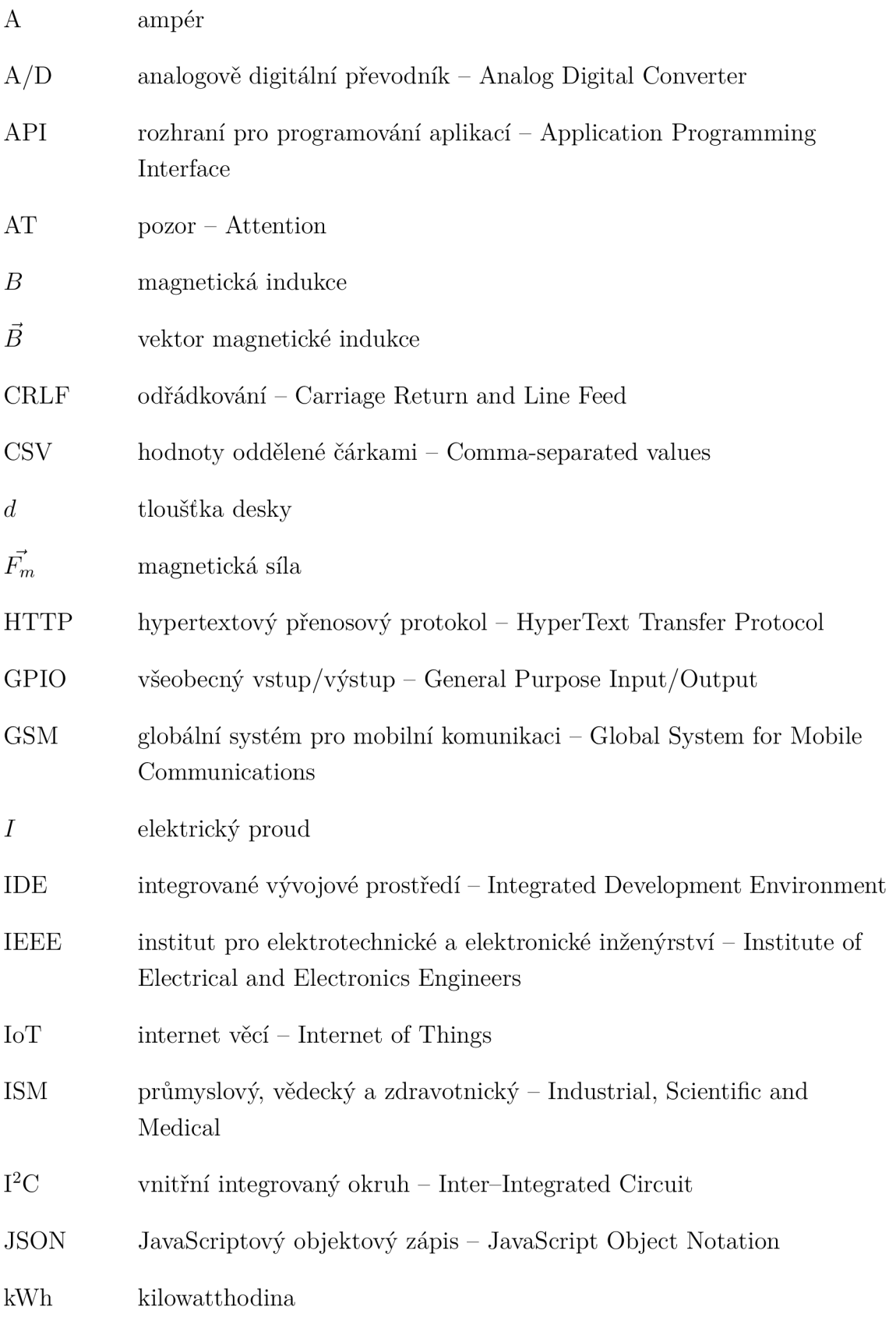

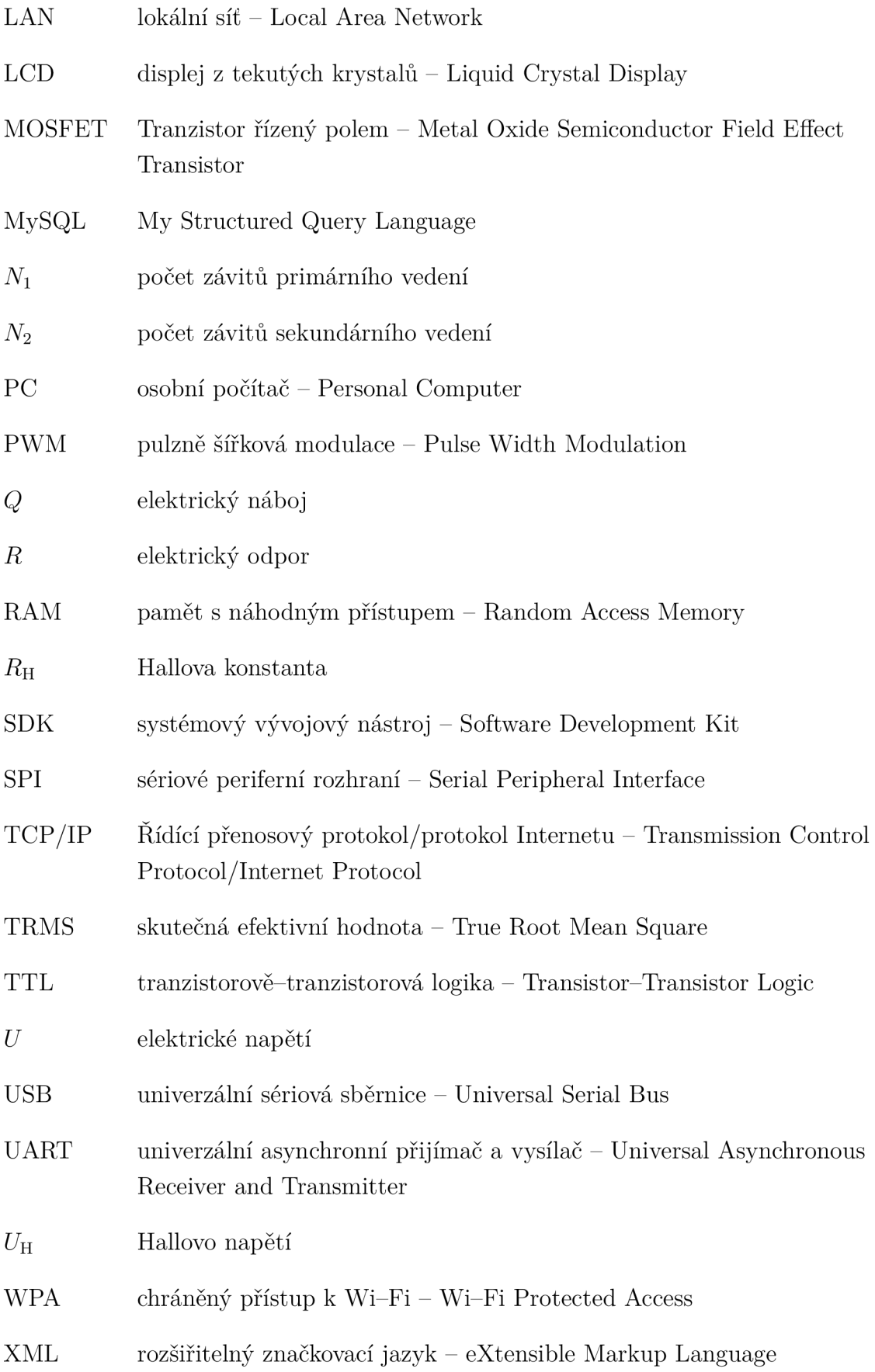

## SEZNAM PŘÍLOH

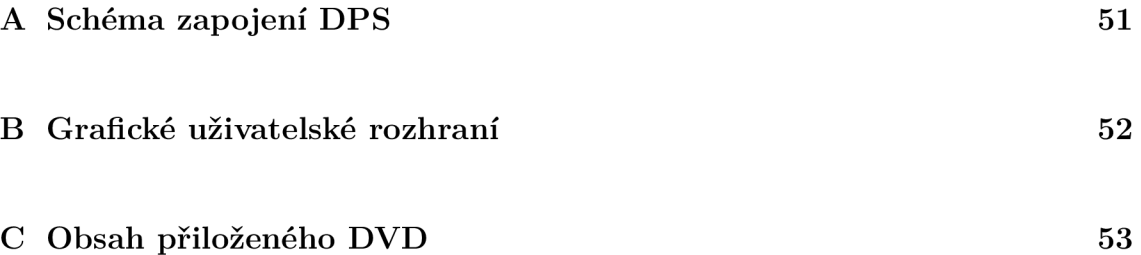

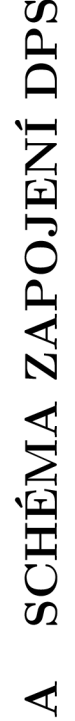

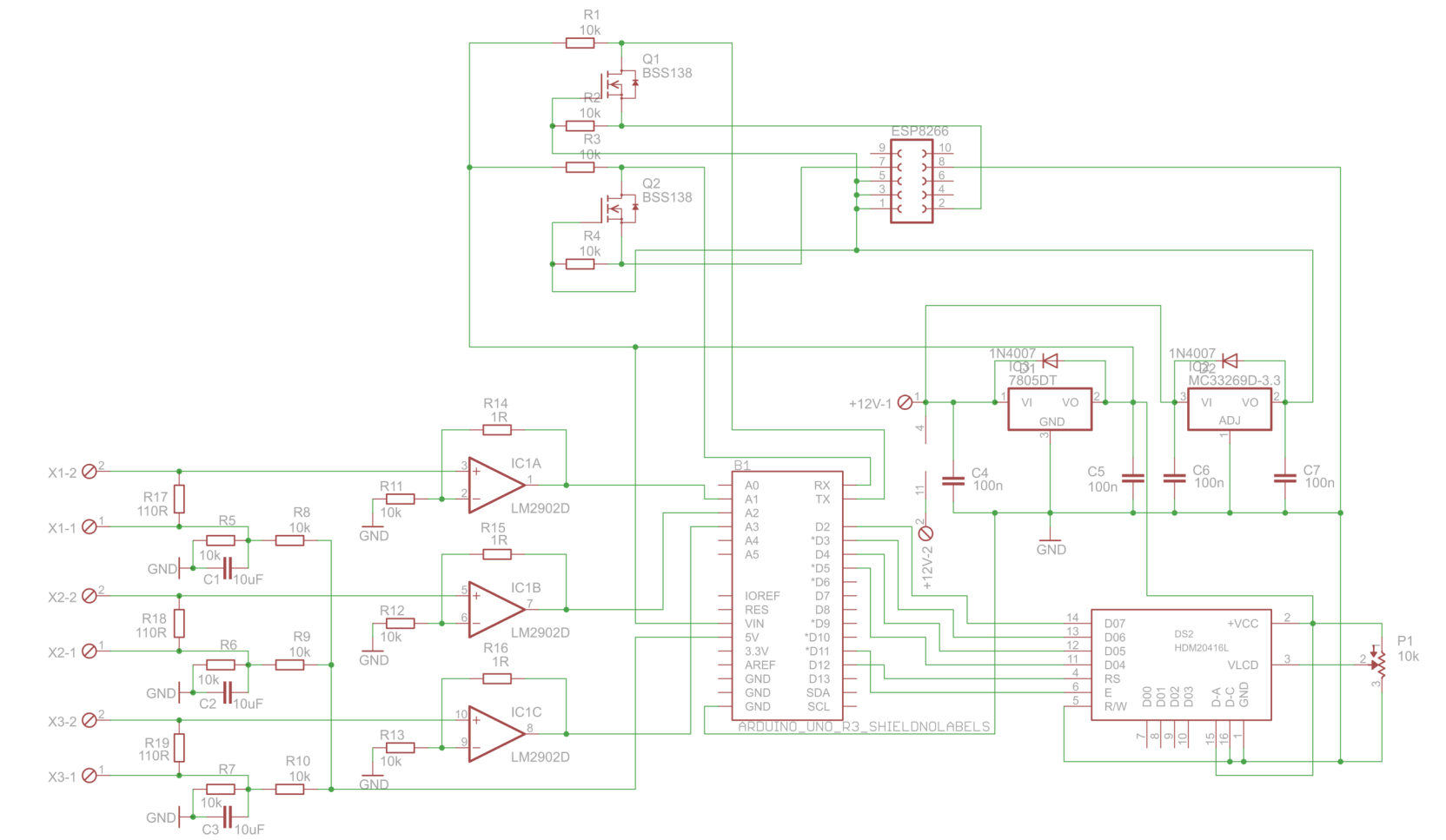

 $\sigma$ **C**M **Q** *<sup>S</sup>B*  ž o *a*  **N**  *=*   $\breve{\mathrm{o}}$ **O** 

 $\overline{51}$ 

## B GRAFICKÉ UŽIVATELSKÉ ROZHRANÍ

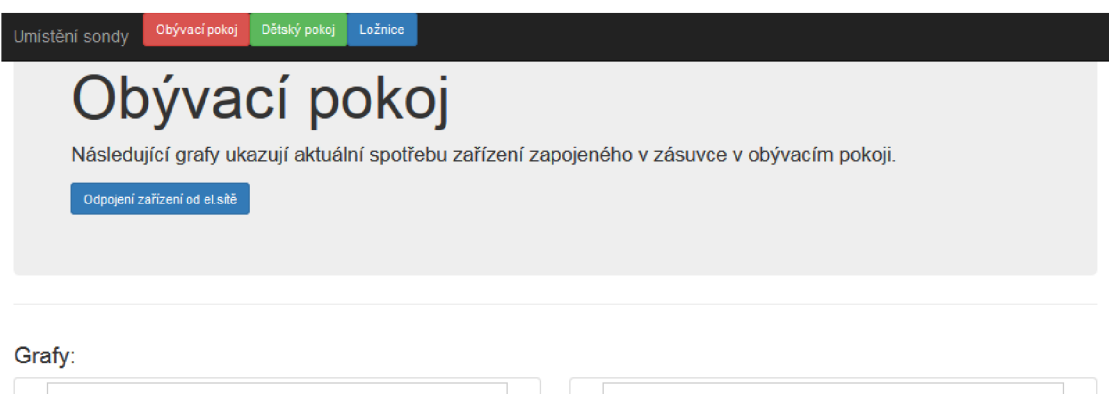

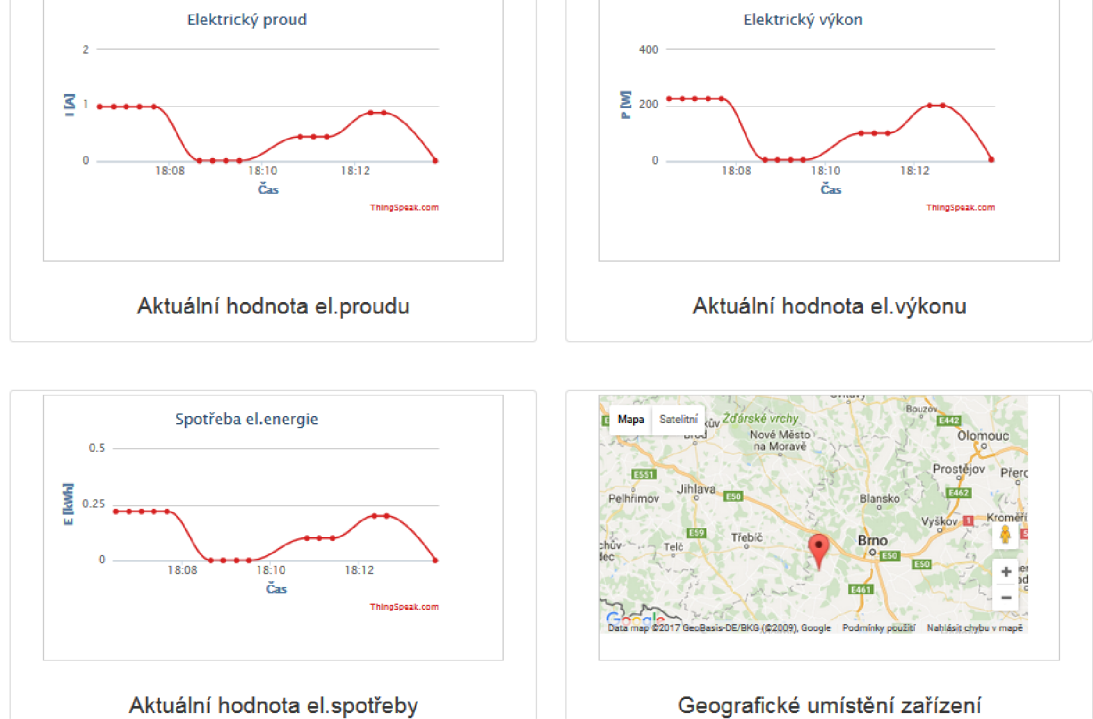

Obr. B.1: Grafické uživatelské rozhraní.

## C OBSAH PŘILOŽENÉHO DVD

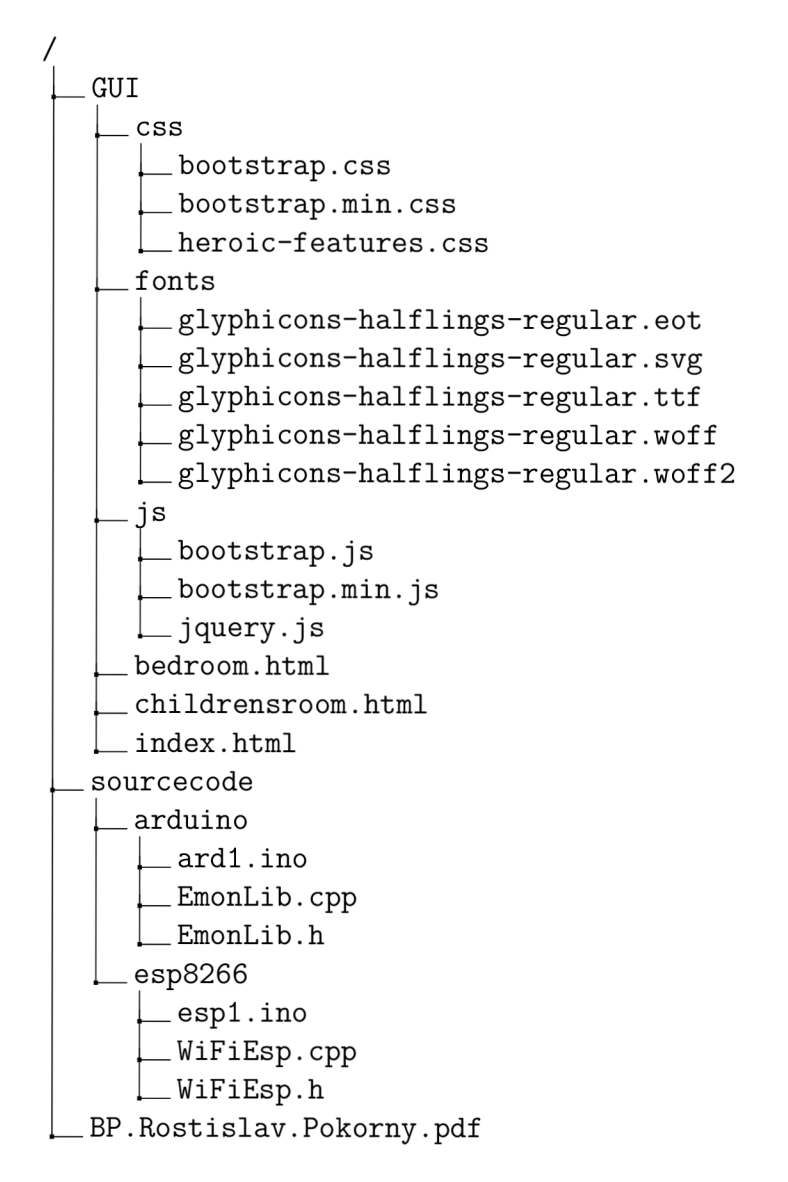